# «Лаборатория дискретной акустики» ·Компьютерный измерительный комплекс реального времени

# **О.Я. Шмелёв**

E-mail: [shmelyoff@newmail.ru](mailto:shmelyoff@newmail.ru), web: [http://shmelyoff.nm.ru.](http://shmelyoff.nm.ru)

# Содержание

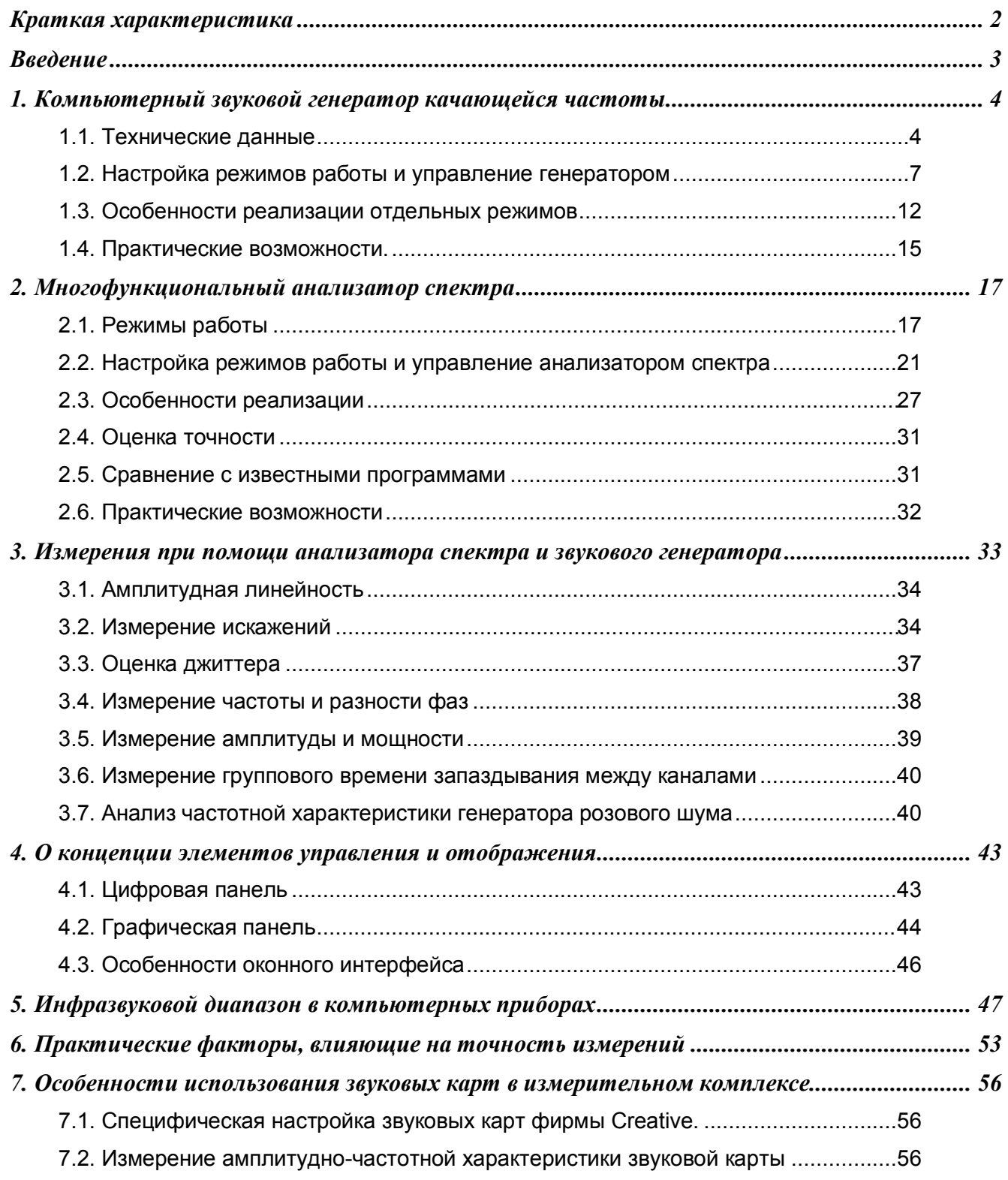

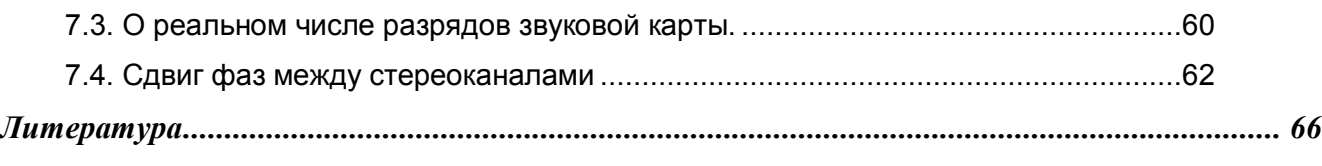

*Опубликовано полностью в журнале «Радио», 2007, N°3, c.24-27; N°4, c.21-25; N°5, c.17-20; N°6, c.27- 29; N°7, c.23–25. Отдельные результаты опубликованы в журналах: Приборы и техника эксперимента, 2005, N°2, с.159-160, N°4, с.151-153, 2006, N°3, с.69-71; Измерительная техника, 2006, N°1, с.39-40, N°5, с.61-64.*

УДК 621.317.3:004.42:534.6:534-6

### Краткая характеристика

Предлагаемый вниманию читателей комплекс компьютерных приборов состоит из двух независимых систем. Первая заключает в себе многофункциональный генератор сигналов звуковых и инфразвуковых частот. Вторая система под названием «Осциллометр» представляет собой комбинированный прибор, состоящий из анализатора спектра, осциллографа, измерителя шумов и нелинейных искажений, частотомера, вольтметров постоянного и переменного тока, измерителя мощности, разности фаз, измерителя плотности амплитудного распределения входного сигнала. Приборы состоят из цифро-аналоговых и аналого-цифровых преобразователей (ЦАП и АЦП) и управляющих программ, работающих в операционных системах *Windows 95/98/Me/NT/2000/2003/XP/Vista*. В базовом варианте используются АЦП и ЦАП звуковой системы компьютера. Управляющие программы бесплатно доступны для ознакомления на интернет-сайте автора <http://shmelyoff.nm.ru> [1]. Изложенный ниже материал соответствует программам "*SoundGen*" версии 4.60 и "*OscilloMeter"* версии 5.60.

#### Введение

Рассмотренные ниже компьютерные приборы построены по модульному принципу. Они состоят из трех основных, в значительной мере независимых компонентов, - стандартного (промышленного) блока АЦП и ЦАП, компьютера и оригинальных управляющих программ. Управляющие программы целиком определяют функциональные свойства компьютерных приборов такие, как набор измеряемых параметров и сервисных функций, алгоритмы обработки сигналов. В управляющих программах предприняты меры для максимально точных вычислений измеряемых параметров, в том числе и за счет использования интерполяционных алгоритмов. Блоки АЦП и ЦАП ограничивают частотный диапазон и фактическую точность измерений. Компьютер вносит ограничение на быстродействие приборов, но не влияет на набор измеряемых параметров. Быстродействующий компьютер с большой оперативной памятью кроме улучшения комфортности работы с приборами позволяет повысить точность измерений параметров сигналов за счет увеличения размера блока БПФ, многократного усреднения результатов и использования вычислений с более высокой разрядностью данных.

Такое построение измерительной системы обуславливает ее хорошую, как принято сейчас говорить, масштабируемость.

Комбинируя блоки АЦП и ЦАП различного качества (точности) и компьютеры различной производительности, и используя одни и те же управляющие программы, можно построить измерительные системы самого разного назначения. Например, используя блок АЦП и ЦАП (звуковую плату) стоимостью соизмеримой с розничной ценой одного номера журнала «Радио» и самый дешевый компьютер десятилетней давности можно построить измерительную лабораторию вполне пригодную для ознакомительных и учебных целей. Применив блок АЦП и ЦАП ценой на два-три порядка более высокой и современный высокопроизводительный компьютер и, используя те же самые управляющие программы, можно построить измерительную систему не уступающую по метрологическим характеристика многим промышленным образцам, но стоимостью раз в десять меньшей.

## 1. Компьютерный звуковой генератор качающейся частоты

Двухканальный многотоновый генератор синусоидальных и шумовых сигналов звуковых и инфразвуковых частот предназначен для настройки и измерения параметров электронно-акустической аппаратуры, а также для моделирования сложных колебательных процессов. Генератор состоит из цифроаналоговых преобразователей (ЦАП) и управляющей программы. В качестве преобразователей используются двухканальные 16-, 24- или 32-битные ЦАП стандартной звуковой системы компьютера [2] с допустимой частотой дискретизации (*Fs*) до 400 кГц. Генератор звуковых частот работает на любом *IBM-PC* или совместимом компьютере в операционной системе *Windows 95/98/Me/NT/2000/2003/XP/Vista*. Управляющая программа имеет размер всего 330 Кбайт вместе с кратким руководством на русском и английском языках и доступна для ознакомления в интернет [1].

### 1.1. Технические данные

Основные параметры генератора:

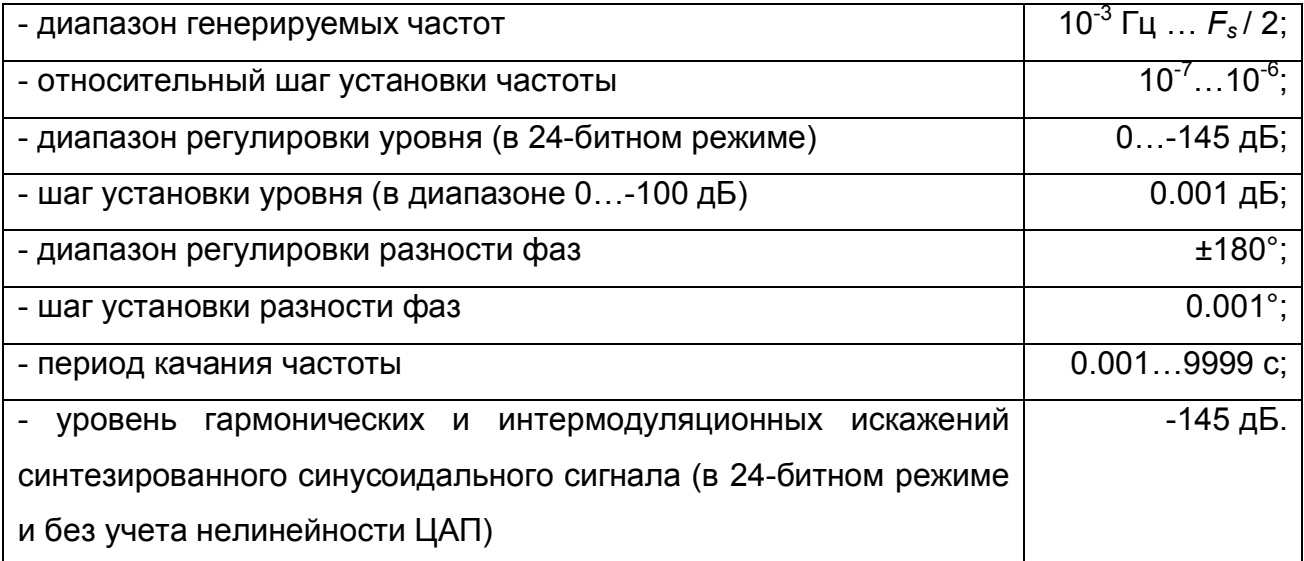

Качество (коэффициент нелинейных и интермодуляционных искажений, точность, стабильность и диапазон частот) выходного сигнала ограничено только типом используемого ЦАП. Синтез всех сигналов осуществляется в реальном времени.

Генератор может работать в следующих переключаемых режимах:

генерация двух независимых непрерывных синусоидальных сигналов с регулируемым сдвигом фаз между каналами;

- генерация до восьми независимых колебательных процессов на каждый канал с раздельной установкой частоты и уровня, с регулируемой шумовой компонентой, а также редактируемым и сохраняемым списком настроек;
- генерация синусоидальных сигналов качающейся частоты в двух независимых каналах с регулируемой скоростью качания в линейном или логарифмическом масштабе времени;
- синхронное изменение частоты нескольких (до ста одновременно) осцилляторов, распределенных равномерно по частоте с регулируемой скоростью качания в линейном масштабе времени;
- генерация шумов: белого (с равномерным, треугольным или нормальным распределением по амплитуде), розового (1/*f)*, броуновского (1/*f 2* ) в двух некоррелированных каналах;
- генерация колебаний пилообразной (прямой и перевернутой), а также треугольной формы;
- генерация колебаний прямоугольной формы в одном или в обоих каналах;
- амплитудная модуляция одного канала другим с регулируемой глубиной;
- цифровое суммирование двух каналов;

Три последних режима могут быть использованы одновременно с любым из вышеперечисленных.

Дополнительные возможности генератора:

- межканальная синхронизация регулировки частоты;
- полутоновый шаг установки частоты в соответствии с равномернотемперированным музыкальным звукорядом;
- быстрый вызов часто используемых составных сигналов, в том числе, для измерения интермодуляционных искажений по стандартам *SMPTE, ITU-R* и *DIN*;
- межканальная синхронизация регулировки амплитуды;
- синхронная противофазная регулировка амплитуды в каналах с сохранением суммарного уровня (стереопанорама);
- оперативное выключение и включение сигнала в одном или обоих каналах без остановки генерации;
- автоматическое, с фиксированным шагом, изменение амплитуды или фазы в пределах всего диапазона регулирования (для измерения амплитудных или фазовых зависимостей);
- добавление к выходному сигналу белого шума (с треугольным распределением и амплитудой, равной младшему значащему разряду) для уменьшения нелинейных искажений, обусловленных ошибкой квантования (dithering);
- возможность работы с одноканальными (моно), двухканальными (стерео) или четырехканальными устройствами ЦАП;
- запись синтезированных сигналов на диск в стандартном формате *PCM* (*Pulse Code Modulation*) с задаваемой длительностью звучания;
- циклическое воспроизведение ранее записанных сигналов;
- синхронизация запуска и остановки генерации, а также согласование формата данных при совместной работе с компьютерным анализатором спектра (см. Гл. 2);
- внешнее (со стороны других программ) управление основными функциями генератора и параметрами синтезируемого сигнала;
- сохранение всех без исключения настроек текущего сеанса работы в специальном файле конфигурации для их последующего использования.

Панель управления генератора схематично показана на рис. 1.1:

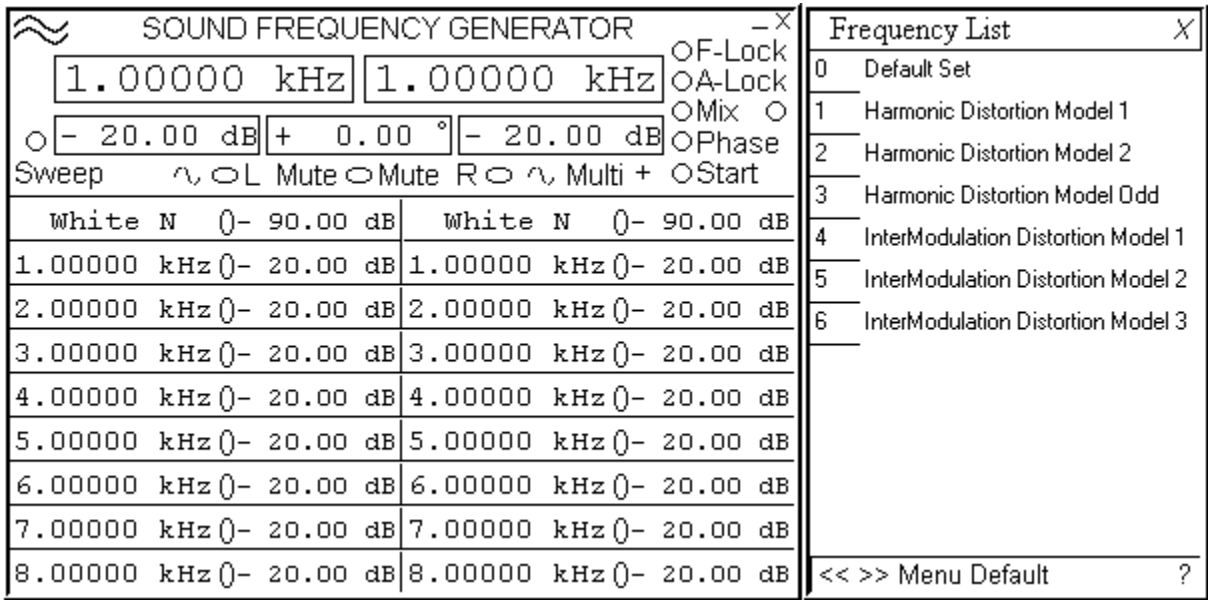

Для установки параметров генерируемого сигнала используется оригинальный элемент управления и индикации - "Цифровая панель". Управление генератором осуществляется при помощи мыши или аналогичного манипулятора. Установка частоты, амплитуды и сдвига фаз производится подекадно. Для установки значения параметра следует навести курсор на требуемую цифру индикатора и нажатием левой или правой кнопки мыши установить необходимое значение. При этом левая кнопка уменьшает, а правая увеличивает число. Пересчет старшего разряда происходит автоматически. Колесо мыши работает аналогично.

## 1.2. Настройка режимов работы и управление генератором

Главное меню генератора вызывается двойным щелчком левой кнопки мыши на иконке в левом верхнем углу окна программы. Ниже приведено назначения пунктов главного меню программы.

Главное меню генератора включает в себя следующие пункты:

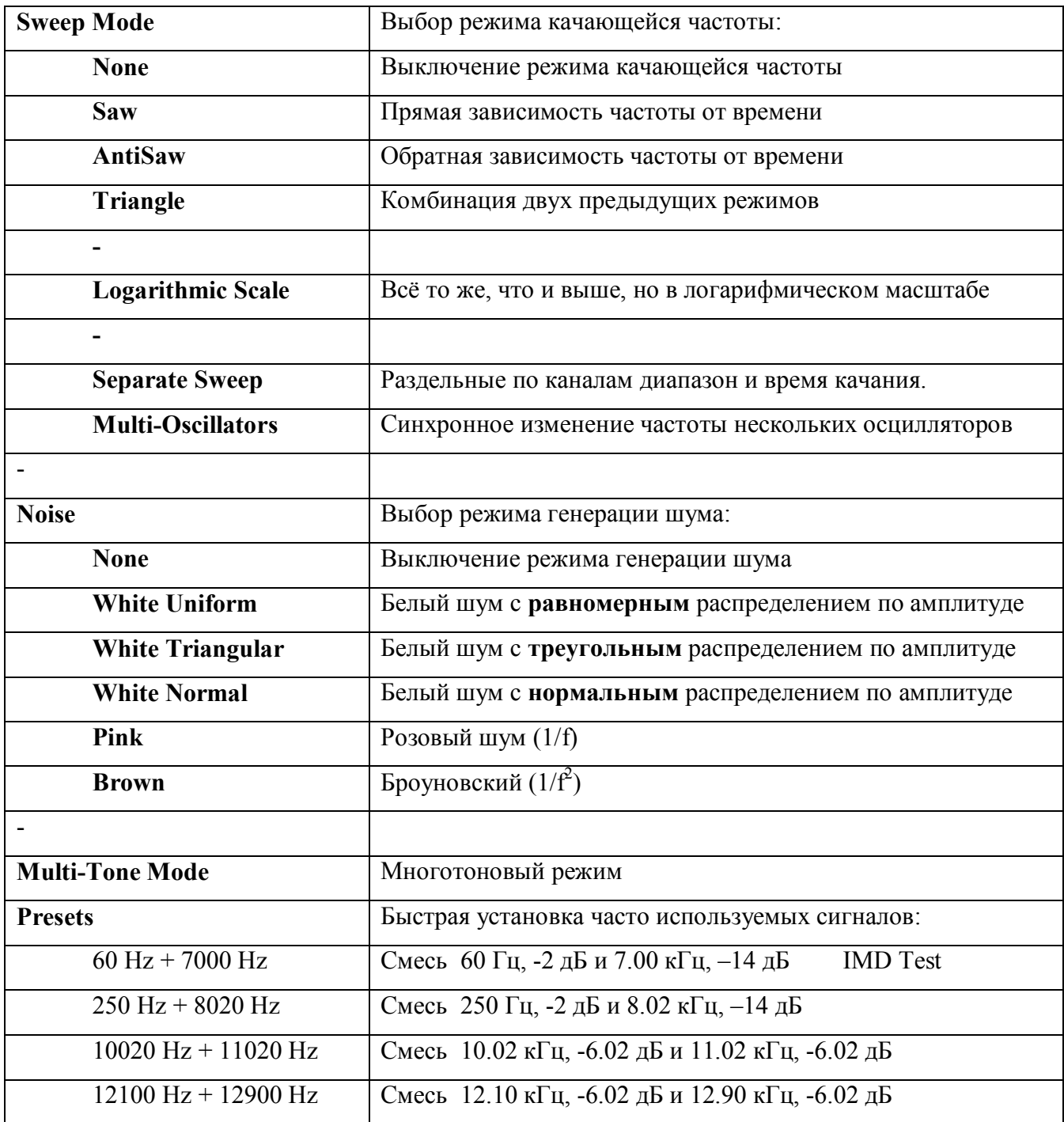

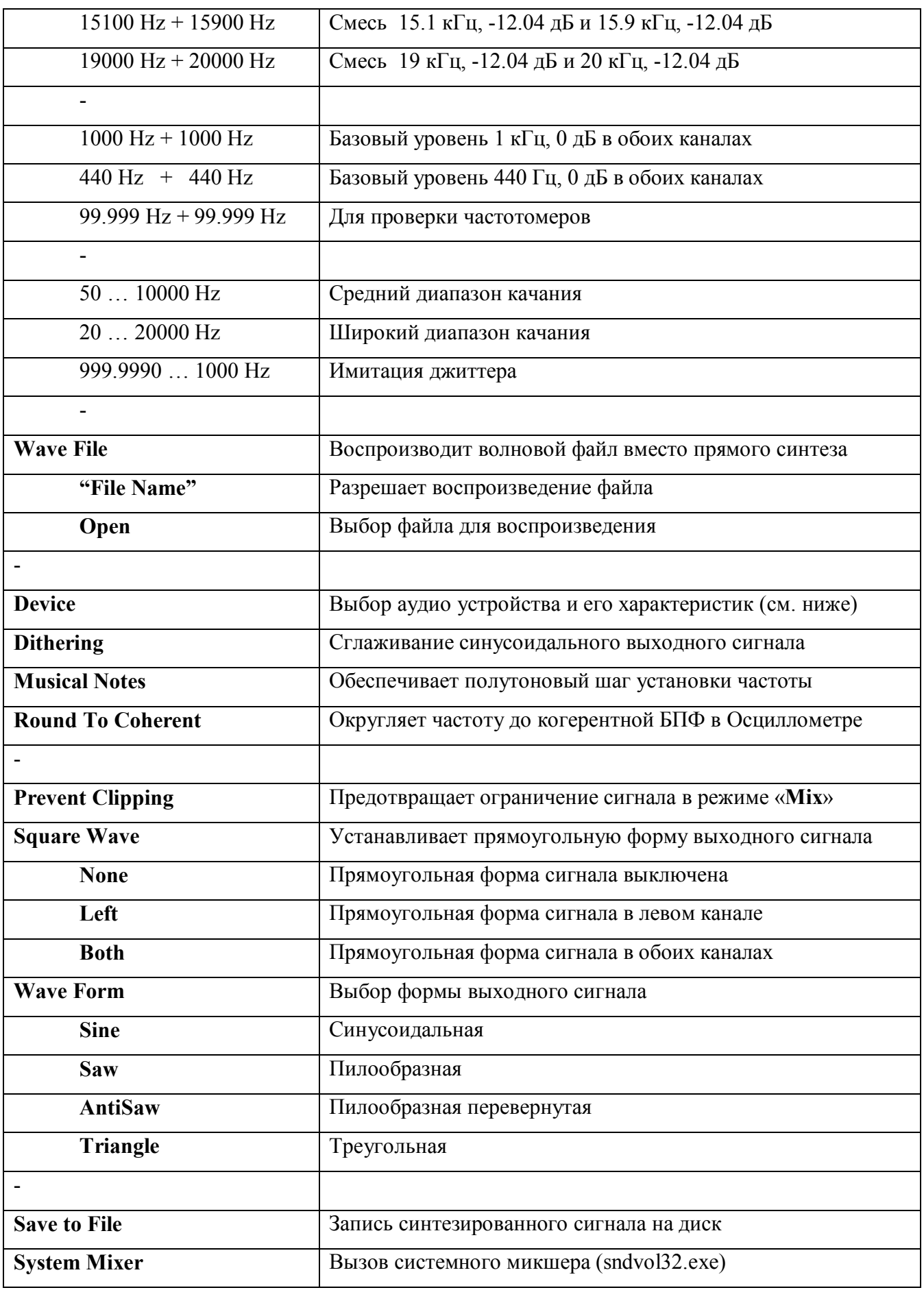

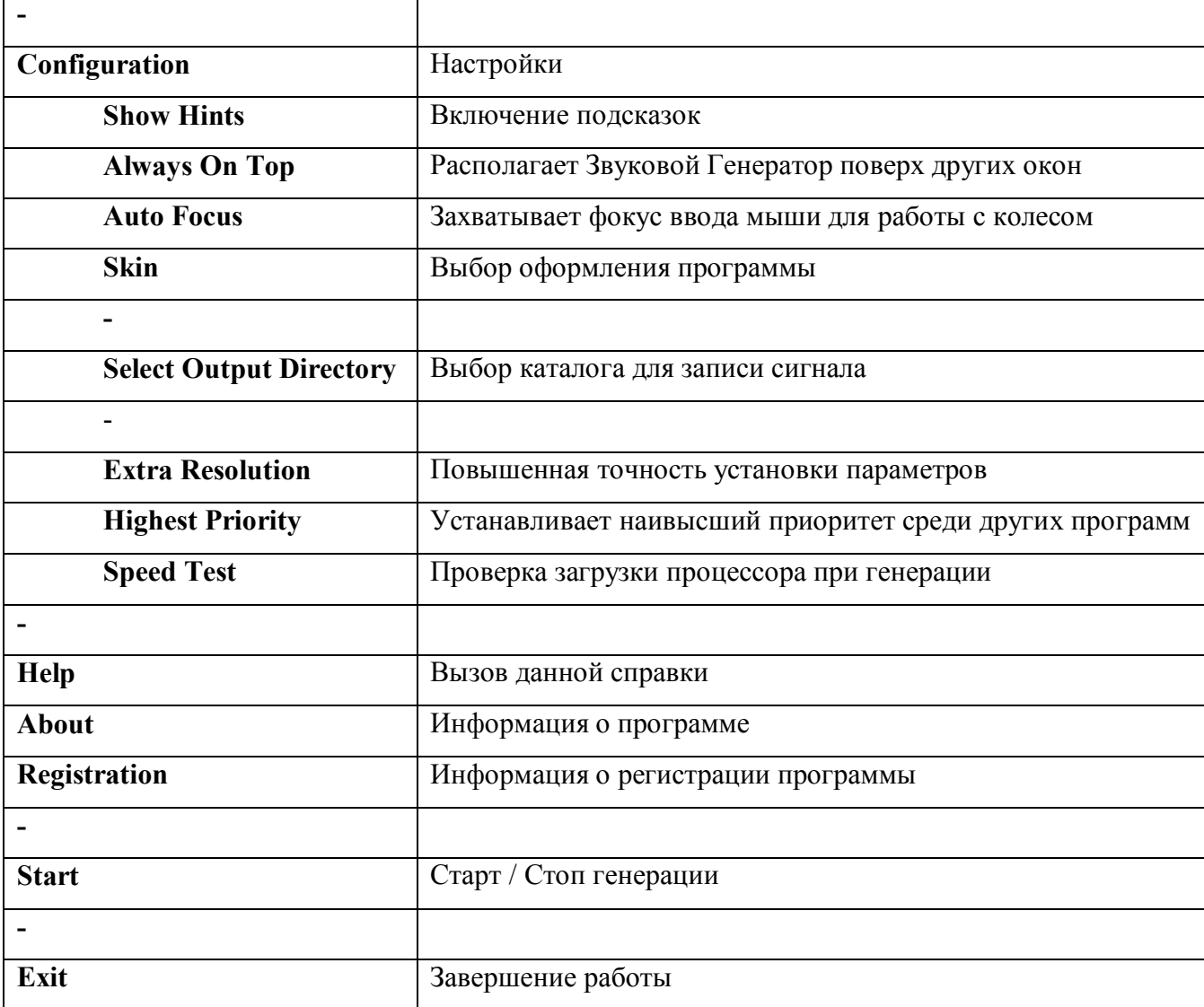

# Назначение основных элементов панели управления генератора приведено ниже

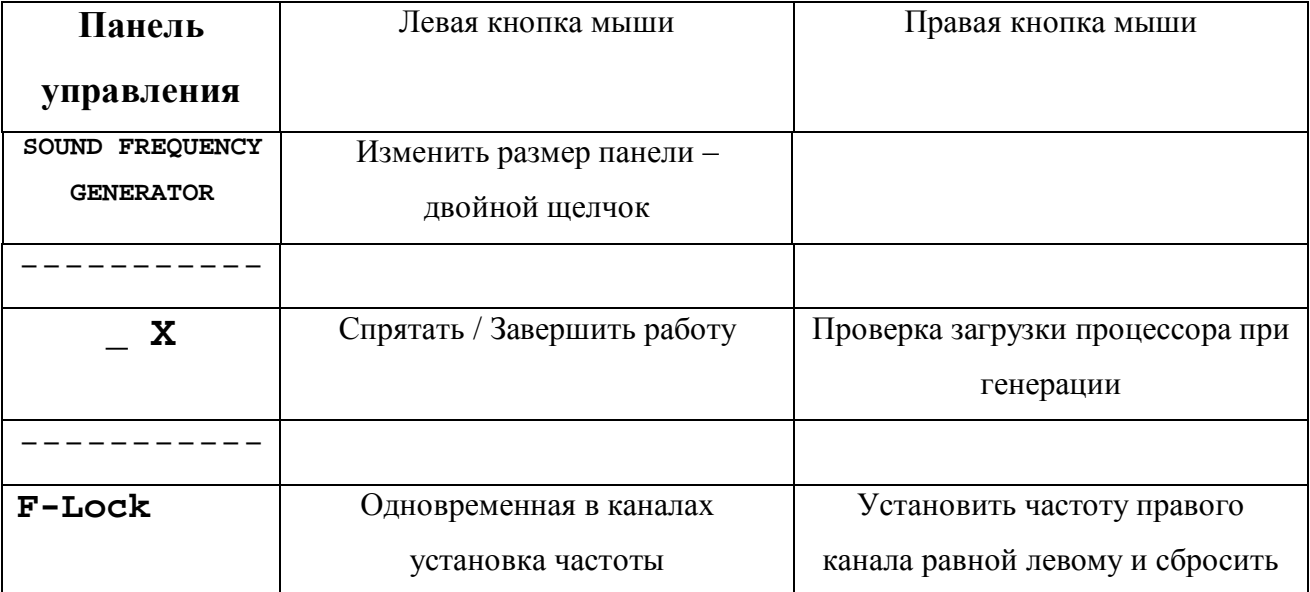

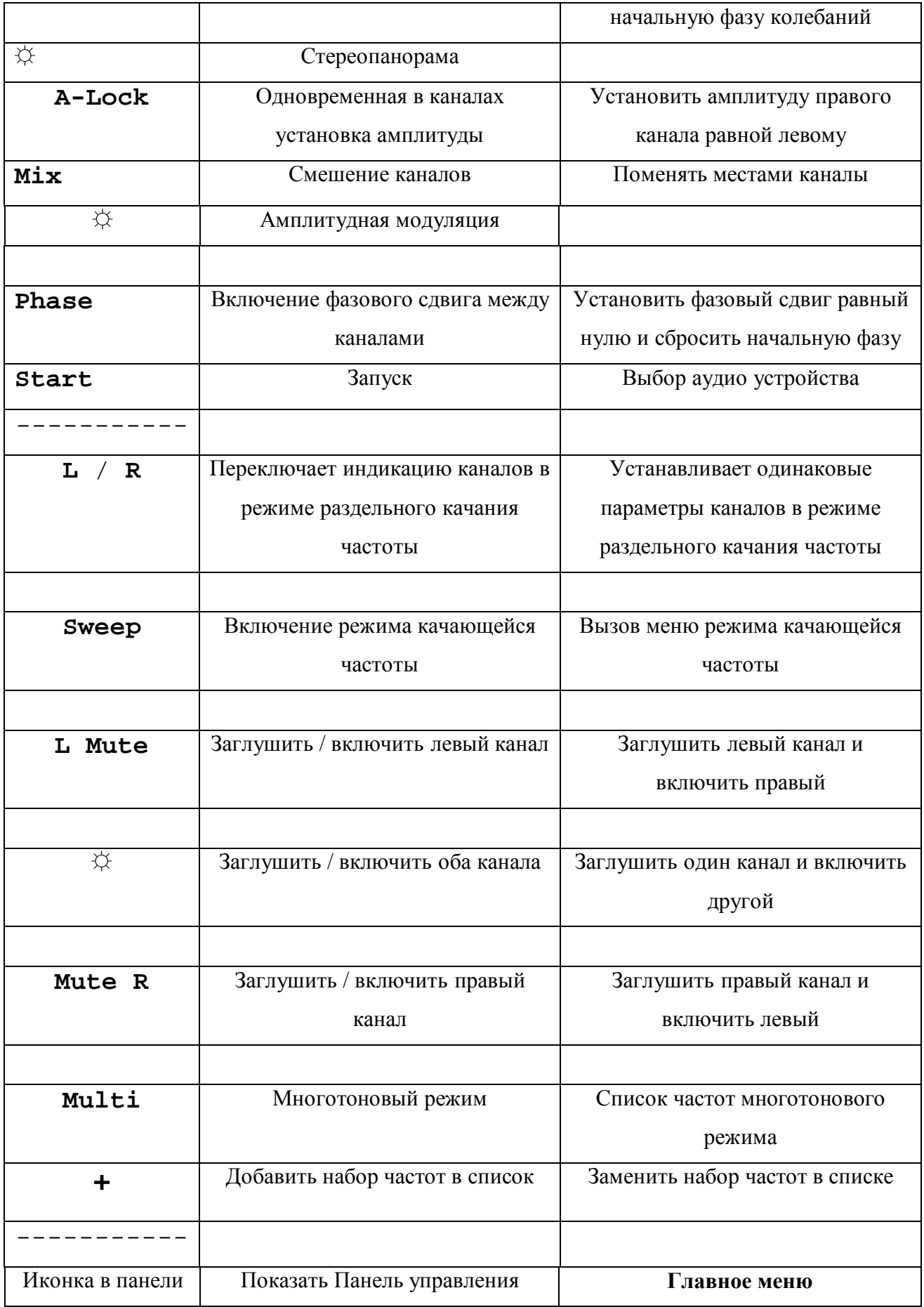

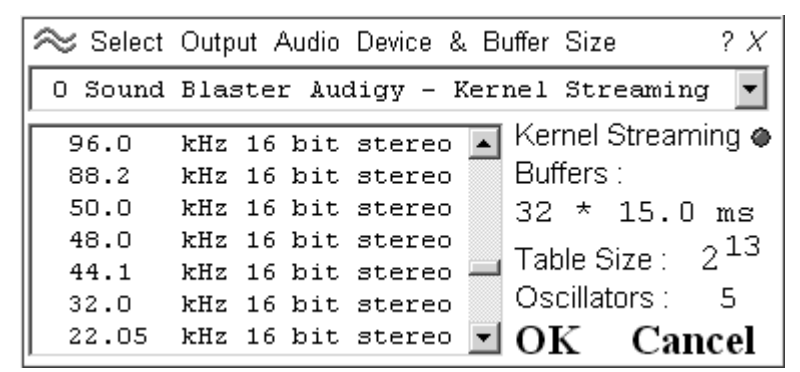

Диалог «Выбор аудио устройства и его характеристик» изображен на рис.2:

Частота дискретизации и разрядность данных выбираются в зависимости от поставленной задачи. Количество и размер буферов – по отсутствию помех (щелчков). Обычно больший суммарный размер буфера гарантирует качественный звук, но замедляет реакцию на регулировку параметров сигнала – частоту, амплитуду, фазу и др. При выборе в качестве устройства пункта «Output to File» сигнал записывается на диск в виде стандартного стереофонического волнового (wav) файла. В этом случае вместо размеров буферов указывается длительность (duration) звучания файла.

 **Table Size:** задает качество представления синусоидального сигнала, например:

**2 10** *- подходит для дешевых 16-ти битных карт;*

**2 11** *- достаточно для большинства качественных 16-ти битных карт;*

**2 13** *- для измерения параметров 24-х битных звуковых устройств*

 **Oscillators:** задает количество осцилляторов, синхронно изменяющих свою частоту. Это весьма удобно для быстрого измерения амплитудно-частотной характеристики (при помощи спектрального анализатора). **Б***о***льшее** число обеспечивает более быстрые и точные измерения, но и требует более **быстрой** машины.

**Совет:** если Ваш компьютер **слишком медленный** для синтеза сложного сигнала в реальном времени, **запишите** соответствующий файл на диск (клавиши "Ctrl"+"S"), а затем **воспроизводите** его, отметив пункт "Wave File" в Главном меню и нажав кнопку "Start".

## 1.3. Особенности реализации отдельных режимов

Структурная схема блока синтеза сигнала представлена на рис.1.3:

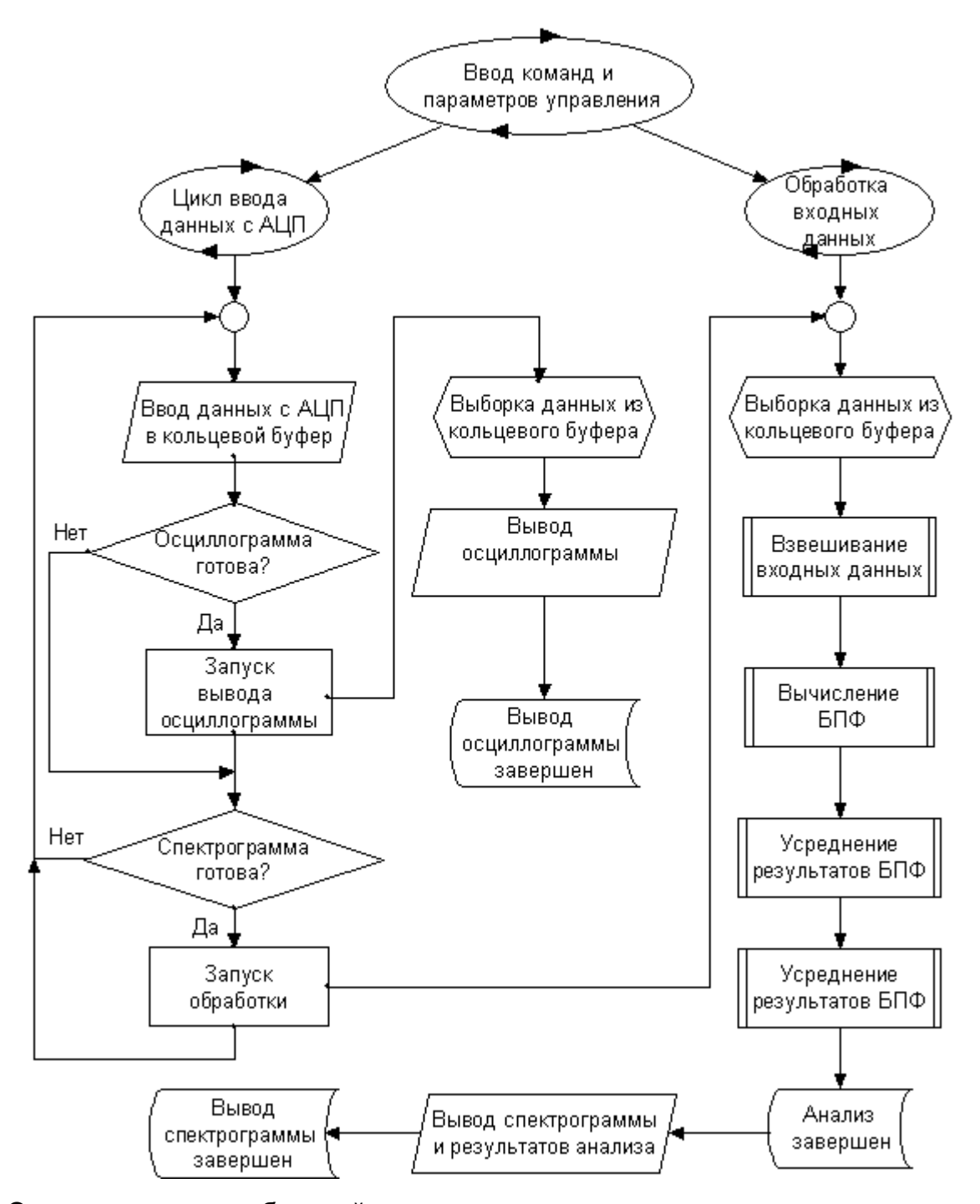

Одно из важных требований к компьютерному генератору - наименьшие затраты времени центрального процессора. Это совершенно необходимо, поскольку одновременно предусмотрена работа в реальном времени еще и двухканального комбинированного прибора, включающего в себя анализатор спектра, осциллограф, частотомер, фазометр, вольтметр постоянного и переменного тока, измеритель

шумов и нелинейных искажений, мощности, плотности амплитудного распределения входного сигнала, также разработанного автором (см. Гл. 2). Для ускорения работы управляющей программы генератора в ней применен табличный синтез синусоидального сигнала в сочетании с линейной интерполяцией между узлами таблицы. Дополнительно предусмотрена возможность изменения размера таблицы в зависимости от требуемой точности представления синусоидального сигнала. Размер таблицы синуса задается в диапазоне от  $2^{10}$  до  $2^{20}$  элементов на период, фактически строится только одна четвертая её часть. Все ресурсоёмкие вычисления при синтезе сигналов в генераторе выполняются в целочисленной арифметике в реальном времени. В результате предпринятых мер степень загрузки центрального процессора при работе генератора в режиме синтеза двухтонового сигнала не превышает 7 % на весьма и весьма скромном процессоре *P*-166. Максимальный объем оперативной памяти, требуемый для работы самой программы, не превышает 4 Мб.

Синтез сигналов качающейся частоты в данном приборе осуществляется раздельно по каналам. Реализованы следующие циклические зависимости частоты от времени:

- прямая - частота увеличивается со временем;

- обратная - частота уменьшается со временем;

- треугольная - последовательная комбинация двух предыдущих режимов.

Все три вышеозначенных способа могут осуществляться в линейном или логарифмическом масштабе времени.

В специальном режиме качающейся частоты одновременно генерируется до 100 осцилляторов, синхронно изменяющих свою частоту одним из трех указанных выше способов в линейном масштабе времени и расположенных равномерно в заданном диапазоне частот. Данный режим предназначен для быстрого измерения амплитудно-частотной характеристики исследуемых устройств с помощью спектрального анализатора (Гл. 2).

При цифровом суммировании сигналов, как между каналами, так и в случае генерации многотонового синусоидального сигнала, предусмотрен режим автоматического ограничения задаваемой амплитуды отдельных компонент. Это позволяет избежать переполнения цифровой разрядной сетки при суммировании и, как следствие, возникновения неконтролируемых искажений выходного сигнала. При отключении функции автоматического ограничения амплитуды переполнение также

не допускается, но сигнал на выходе генератора может принимать форму ограниченной синусоиды, регулируемой амплитуды. Такой режим позволяет моделировать процессы ограничения, происходящие в различных усилительных трактах.

Для синтеза шумовых сигналов используется генератор псевдослучайных чисел, реализующий линейный конгруэнтный метод с основанием 2<sup>32</sup>. Период корреляции генерируемого шума превышает два часа непрерывной работы при частоте дискретизации 48 кГц. Генератор псевдослучайных чисел сбрасывается в исходное состояние при каждом нажатии кнопки "Start". При генерации белого шума с равномерным распределением по амплитуде используется одиночная последовательность псевдослучайных чисел. При генерации белого шума с нормальным распределением по амплитуде каждый отсчет выходного сигнала вычисляется как сумма восьми псевдослучайных чисел. Получаемый при этом сигнал имеет амплитудное распределение близкое к нормальному.

Для генерации розового шума, т.е. шума со спектральной плотностью обратно пропорциональной частоте, применен так называемый алгоритм Восса-Маккартни (Voss-McCartney) [3]. В основе этого метода лежит суммирование ряда источников белого шума в последовательно более низких октавах [4]. В описываемом генераторе суммируется последовательность из 32-х таких источников с октавно понижающейся частотой, начиная с частоты дискретизации. Таким образом, диапазон частот, в котором выполняется зависимость спектральной плотности вида 1/*f*, составляет 31 октаву, перекрывая и звуковую и инфразвуковую области. Данный алгоритм обладает весьма высокой производительность и обеспечивает частотную зависимость спектральной плотности выходного сигнала близкую к идеальной ( 1/*f* ). Отклонение (дифференциальная нелинейность) усредненной частотной зависимости сгенерированного таким способом сигнала от прямой линии не превышает 2 дБ, что достаточно для многих практических применений, например для измерения электроакустических параметров громкоговорителей [5].

Для генерации броуновского шума, т.е. шума со спектральной плотностью обратно пропорциональной квадрату частоты, используется источник белого шума и цифровой рекурсивный фильтр низкой частоты с крутизной спада 6 дБ на октаву.

По умолчанию шум генерируется раздельно по каналам (стерео режим). При установке на индикаторе разности фаз положительной величины на выход обоих каналов поступает монофонический шумовой сигнал; при отрицательной разности фаз на выход каналов поступает противофазный шум.

#### 1.4. Практические возможности.

Компьютерные аналоги данного генератора звуковых частот, которые могли бы соперничать по качеству синусоидального сигнала, набору функций и удобству работы, автору неизвестны.

Применение в компьютере 16-битных звуковых карт среднего класса позволяет получить коэффициент нелинейных и интермодуляционных искажений синусоидального выходного электрического сигнала генератора не хуже 0.002%, относительную нестабильность и точность установки частоты не хуже 10<sup>-5</sup>. Таким образом, в звуковом диапазоне частот данный генератор не уступает по качеству сигнала очень неплохому промышленному генератору Г3-118. Использование в компьютере высококачественных 24-битных звуковых карт с рабочей частотой дискретизации до 200 кГц (например, [6,7]) позволяет синтезировать звуковой синусоидальный сигнал превосходящий сигнал генератора Г3-118 по всем параметрам, кроме, быть может, только величины выходной мощности. В режиме качающейся частоты разработанный генератор во многих случаях способен заменить такой прибор, как РГ3-124.

В связи с тем, что описываемый генератор является двухканальным, то, очевидно, он может заменить сразу два традиционных (аппаратных) генератора в каждом из режимов. Наличие двух независимых каналов с регулируемой разностью фаз между ними позволяет использовать генератор для настройки и поверки фазометров инфразвукового и звукового диапазонов. Здесь данный прибор может успешно заменить калибратор фазы типа Ф1-4, значительно превосходя последний по точности установки величины фазового сдвига.

При генерации восьми независимых колебательных процессов на каждый канал описываемый прибор заменяет сразу 16 отдельных генераторов, работающих на две раздельные нагрузки. Многотоновый режим позволяет легко моделировать сложные составные сигналы для настройки и поверки измерителей нелинейных и интермодуляционных искажений звукового и инфразвукового диапазона. Подобные промышленные генераторы автору неизвестны.

В режиме синтеза шумов звукового диапазона частот разработанный генератор в большинстве применений вполне может заменить приборы Г2-37 и Г2-47.

Разработанный цифровой двухканальный генератор синусоидальных, прямоугольных и шумовых сигналов звуковой частоты позволяет строить экономичную и компактную измерительную лабораторию, обладающую в тоже время высокими метрологическими характеристиками, ограниченными только качеством используемого ЦАП.

## 2. Многофункциональный анализатор спектра

Двухканальный комбинированный прибор включает в себя анализатор спектра (здесь и далее слово «спектр» используется вместо более точного термина «периодограмма»), осциллограф, частотомер, фазометр, вольтметр постоянного и переменного тока, измеритель шумов и нелинейных искажений, мощности, графический анализатор плотности амплитудного распределения входного сигнала. Устройство предназначено для исследования в реальном масштабе времени электрических сигналов и для измерения собственных параметров аналогоцифровых преобразователей (АЦП). Прибор состоит из АЦП и компьютерной программы «*OscilloMeter*». В базовом варианте прибора могут быть использованы двухканальные 16-, 24- или 32-битные АЦП звуковой системы компьютера [2] с частотой дискретизации (*Fs*) до 400 кГц. Верхняя граница диапазона рабочих частот измерительного комплекса достигает половины *Fs*. Максимальное количество каналов, частота дискретизации, разрядность данных, полоса рабочих частот и точность измерений прибора ограничены только типом применяемых АЦП.

Анализатор спектра использует алгоритм быстрого преобразования Фурье (БПФ). Двухканальный компьютерный комбинированный анализатор спектра "*OscilloMeter*" работает в операционных системах *Windows 95/98/Me/NT/2000/2003/XP/Vista*. Управляющая программа имеет размер всего 500 Кбайт вместе с руководством на русском и английском языках и бесплатно доступна для ознакомления в интернет [1].

### 2.1. Режимы работы

Двухканальный осциллограф имеет следующие переключаемые режимы:

- Раздельное отображение исходных сигналов;
- Цифровая сумма двух каналов;
- Цифровая разность двух каналов;
- Зависимость одного канала от другого (фигуры Лиссажу);
- Зависимость цифровой суммы двух каналов от их цифровой разности (стереогониометр);
- Зависимость цифровой разности каналов от вычитаемого;
- Плотность амплитудного распределения исходных сигналов;

Двухканальный анализатор спектра обеспечивает следующие переключаемые режимы:

- Раздельные спектры каналов;
- Спектры цифровой суммы и разности сигналов двух каналов;
- Спектр цифрового произведения сигналов двух каналов;
- Спектр цифровой разности исходного сигнала и его основной гармоники (см. ниже);
- Спектр цифрового произведения исходного сигнала на его основную гармонику (см. ниже);
- Действительная передаточная функция отношение мощностей соответствующих компонент спектров двух сигналов в зависимости от частоты;
- Перекрестный спектр как произведение спектра одного канала на комплексно сопряженный спектр другого канала;
- Комплексная передаточная функция векторное отношение соответствующих компонент спектров двух сигналов в зависимости от частоты. Дополнительно вычисляется функция когерентности.

В мультиметре по результатам БПФ вычисляются и отображаются нижеследующие параметры входного сигнала.

- Основная частота частота наибольшей составляющей входного сигнала.
- Амплитуда наибольшей составляющей входного сигнала.
- Мощность входного сигнала.
- Отношение сигнал / шум отношение мощности сигнала основной частоты к мощности шума (*SNR - Signal to Noise Ratio*).
- Отношение сигнал / (шум + искажения) отношение мощности сигнала основной частоты к суммарной мощности шума и гармоник (*SINAD - Signal to Noise plus Distortion Ratio*).
- Динамический диапазон как отношение амплитуд основного сигнала и наибольшего побочного (шумового или гармонического), за исключением постоянной составляющей (*SFDR - Spurious-Free Dynamic Range*).
- Эффективное количество бит реальная разрядность АЦП, учитывающая шумы и искажения (*ENOB - Effective Number Of Bits*) [8]:

$$
ENOB = (SIMAD(0B) - 1.76)/6.02
$$
 (2.1)

- Общие гармонические искажения - квадратный корень из отношения суммарной мощности гармоник к мощности основной частоты (*THD - Total Harmonic Distortion*):

$$
THD = \sqrt{\frac{1}{P_{f_1}} \sum_{i=2}^{h} P_{if_1}} \quad , \quad 0 < if_1 < f_{Nyquist}
$$
 (2.2)

- Интермодуляционные искажения - квадратный корень из отношения суммарной мощности продуктов (комбинационных частот) двух самых больших (основных) сигналов к суммарной мощности этих основных сигналов (*IMD - Inter-Modulation Distortion*):

$$
IMD = \sqrt{\frac{1}{P_{f_1} + P_{f_2}} \sum_{i=1}^{h} \sum_{j=1}^{h} P_{|if_1 \pm jf_2|}} ,
$$
  
0 < | if\_1 \pm jf\_2 | < f\_{Nyquist}, | if\_1 - jf\_2 | \neq f\_1, f\_2 (2.3)

В формулах (2.2) и (2.3): *i, j* – номера гармоник, *f<sup>x</sup>* – частота, *P<sup>x</sup>* – мощность соответствующей гармоники, *h* – число учитываемых гармоник (задается в процессе измерения), *fNyquist* = *Fs*/2 – верхняя частота рабочего диапазона. Величины общих гармонических и интермодуляционных искажений могут быть выражены в процентах или в децибелах.

- Постоянная составляющая входного сигнала, вычисляемая непосредственно, как среднее арифметическое за период, равный одному блоку БПФ.
- Фазовый сдвиг между основными частотами в каналах.
- Отношение основных частот в каналах.
- Групповое время запаздывания правого канала относительно левого для двухчастотного сигнала вычисляется по формуле [9]:

$$
\tau_g = \frac{\Delta \varphi_{f_2} - \Delta \varphi_{f_1}}{f_1 - f_2},\tag{2.4}
$$

где  $\Delta\boldsymbol{\varphi}_{f_1}$  и  $\Delta\boldsymbol{\varphi}_{f_2}$  - сдвиг фаз между правым и левым каналами на частотах  $f_1$  и  $f_2$ соответственно.

#### **Средства регистрации результатов спектральных измерений:**

- автоматическая запись результатов измерений мультиметра на жесткий диск компьютера в формате, совместимом с электронными таблицами *Excel*, во время всего сеанса работы;
- сохранение численных и графических данных спектрального анализа в файлы или буфер обмена для их последующего документирования;
- запоминание в процессе измерений до восьми произвольно выбираемых спектрограмм в каждом из каналов и их одновременное совместное отображение на экране;
- печать графических результатов.

#### **Дополнительные программные возможности:**

- использование открытого по постоянному току, с автоматической или ручной настройкой корректирующего смешения нуля, или закрытого входа;
- измерение мощности в дробно-октавных полосах с градациями от полной октавы до её 1/96 части;
- вычисление параметров шумов и искажений в звуковом диапазоне с учетом субъективного восприятия. Взвешивание производится по рекомендациям Международной электротехнической комиссии (IEC-A,B,C,D) или Международного консультативного комитета по радиовещанию (CCIR-468-2 / DIN45405);
- запоминание пиковых значений спектра: фиксированное или с затуханием во времени;
- индикация перегрузки АЦП входным сигналом;
- синхронизация запуска и остановки, а также согласование формата данных совместно работающего цифрового двухканального генератора синусоидальных и шумовых сигналов звуковой частоты (Гл. 1);
- произвольное или полуавтоматическое масштабирование полученных графических результатов;
- автоматическое сохранение всех без исключения настроек текущего сеанса работы в специальном файле конфигурации для их последующего использования.

2.2. Настройка режимов работы и управление анализатором спектра

Главное меню программы Осциллометр может быть вызвано: - кнопкой «Menu»; - правой кнопкой мыши на иконке в панели задач; - двойным щелчком на заголовке графической панели. Используйте последний способ для сохранения изображения конкретной панели в файл или в буфер обмена.

Главное меню анализатора спектра включает в себя следующие пункты:

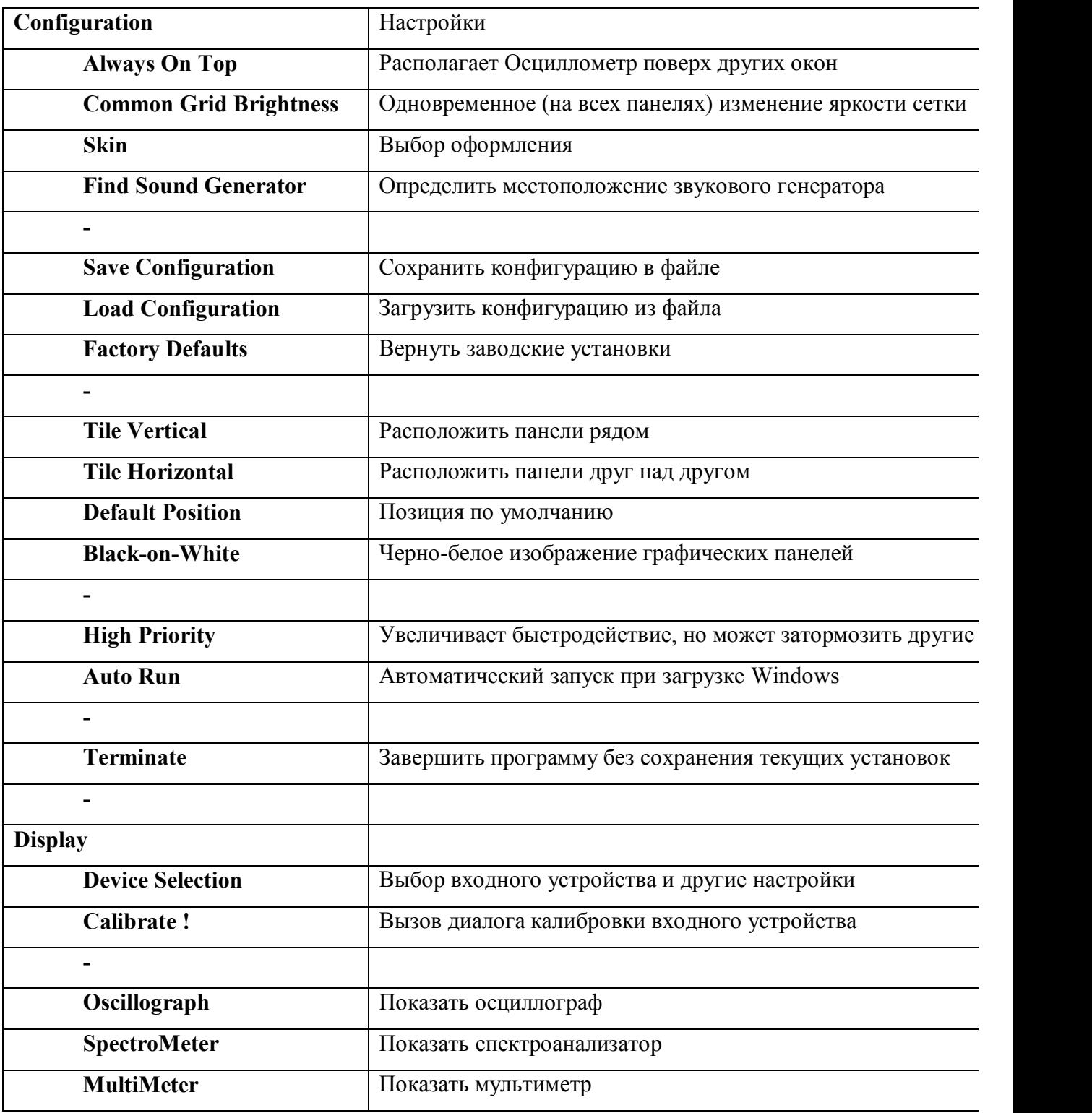

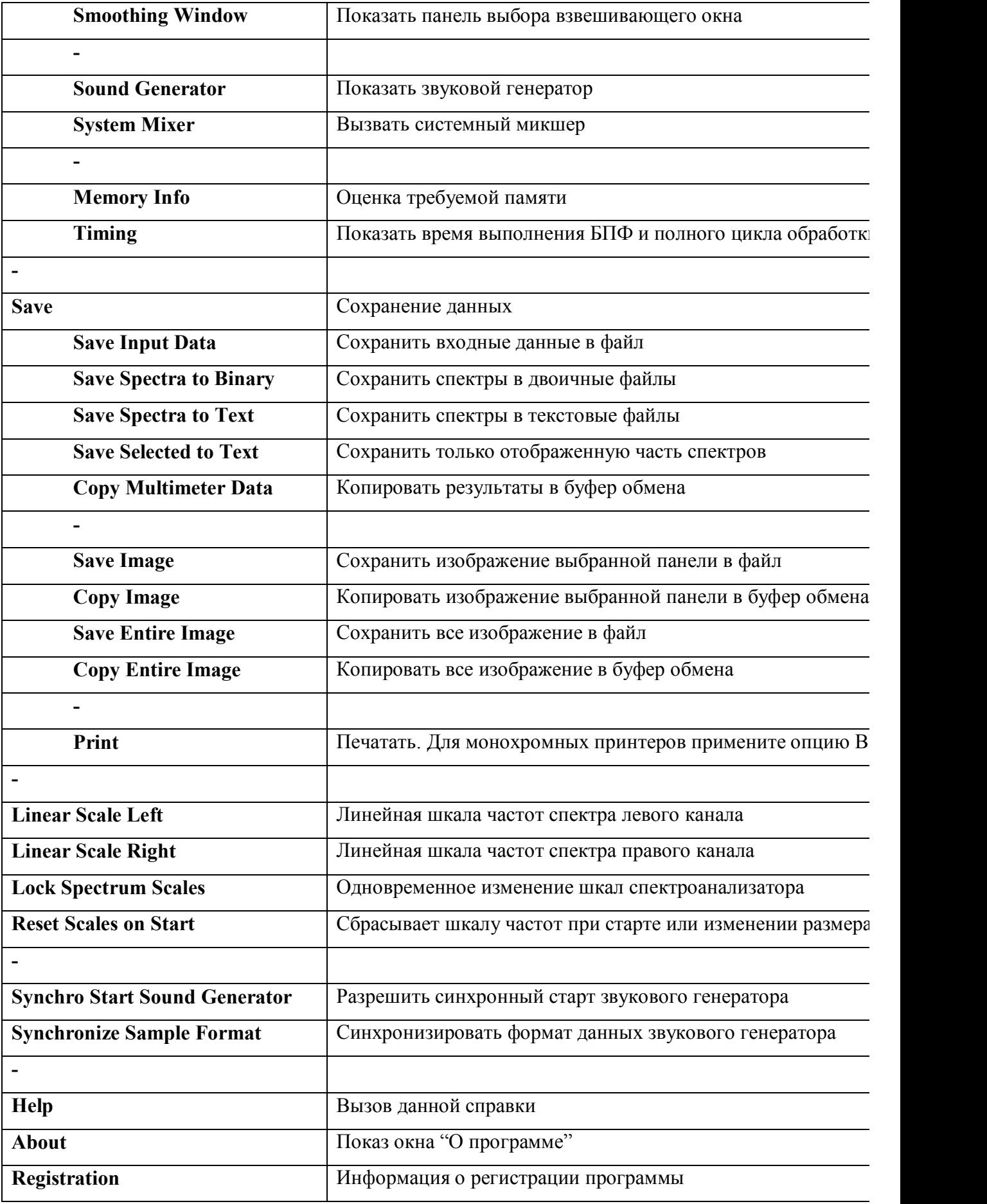

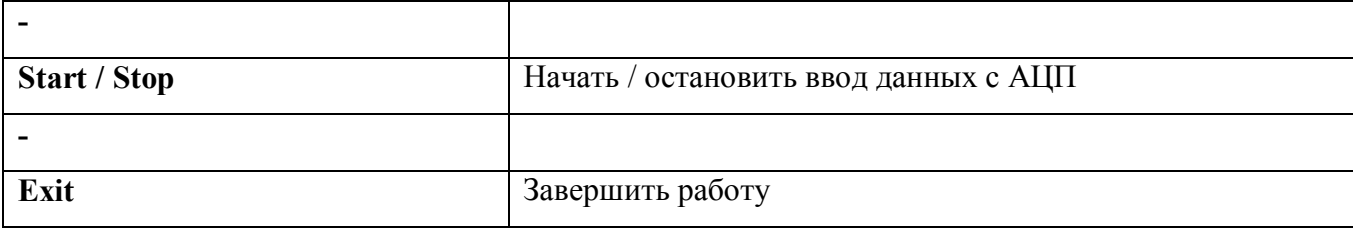

# Назначение основных элементов панели управления приведено ниже

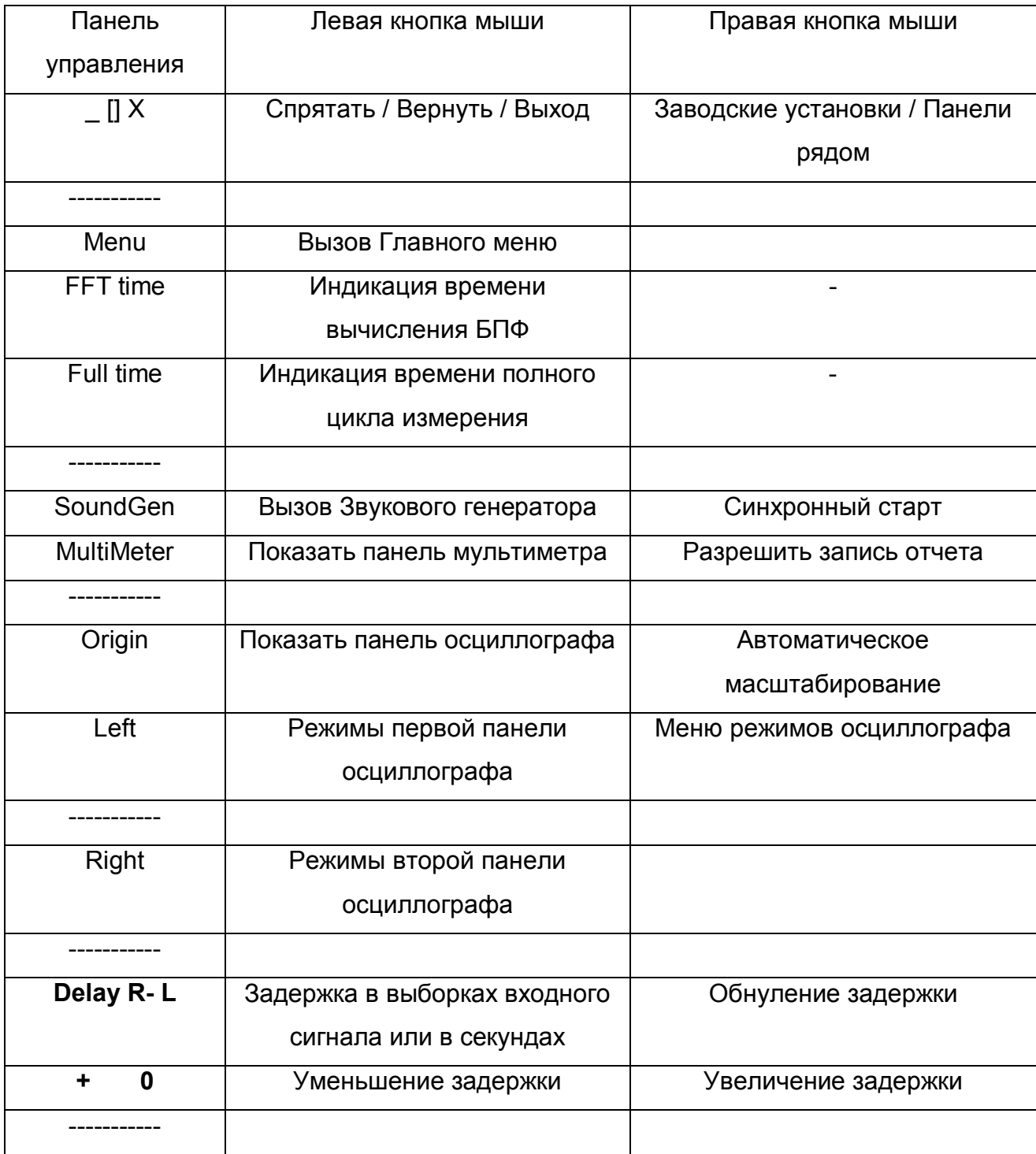

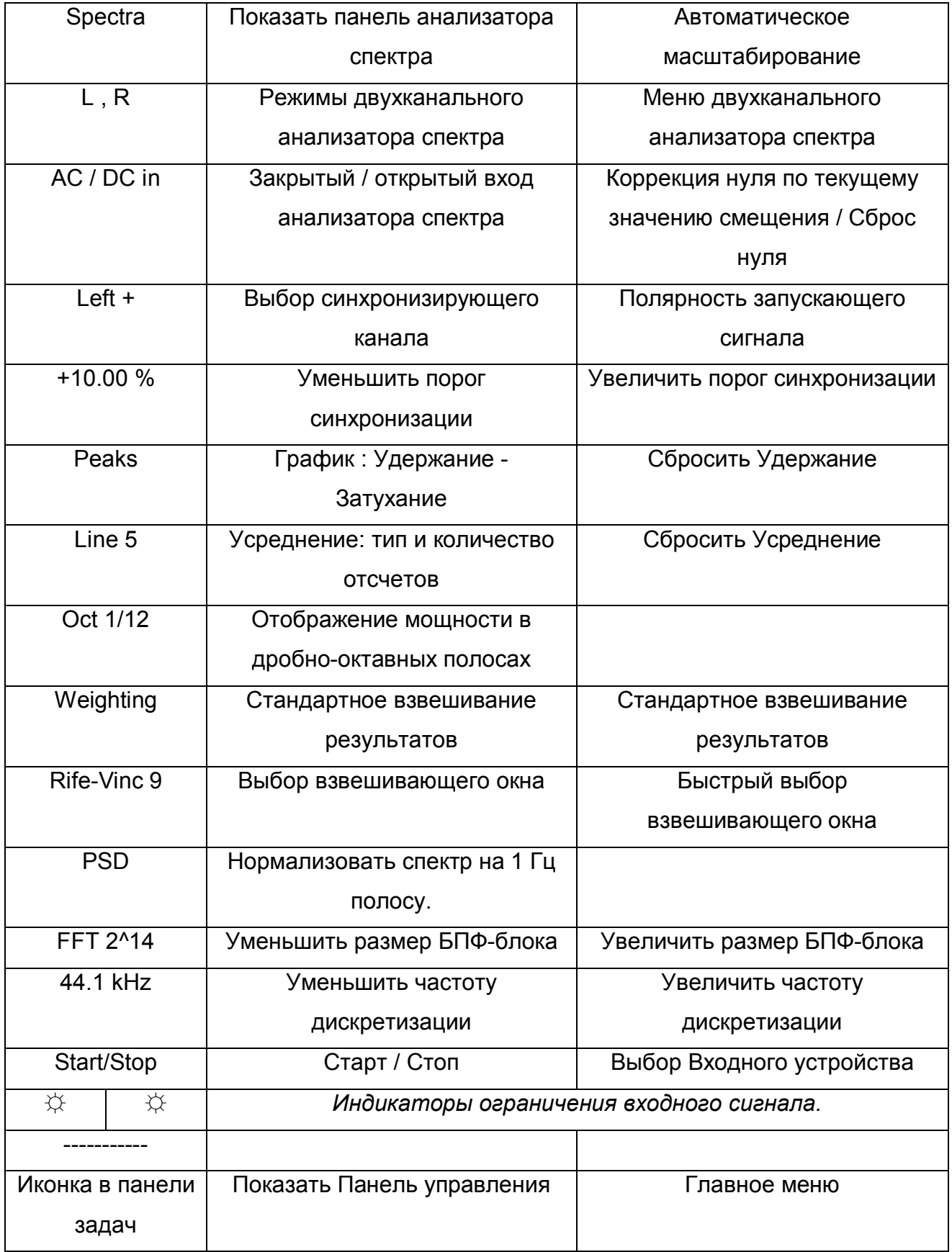

Меню режимы осциллографа содержит следующие пункты:

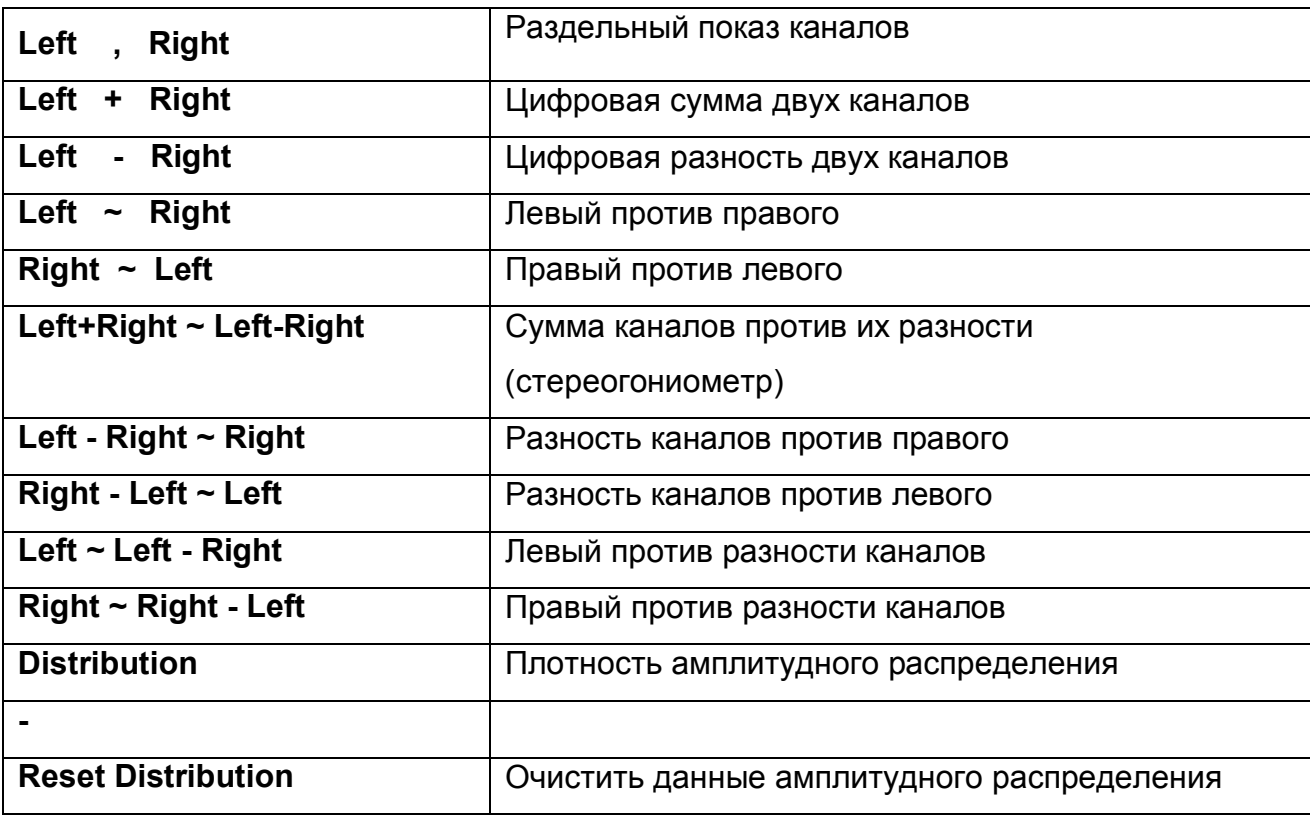

Меню двухканального анализа спектра включает в себя следующие пункты.

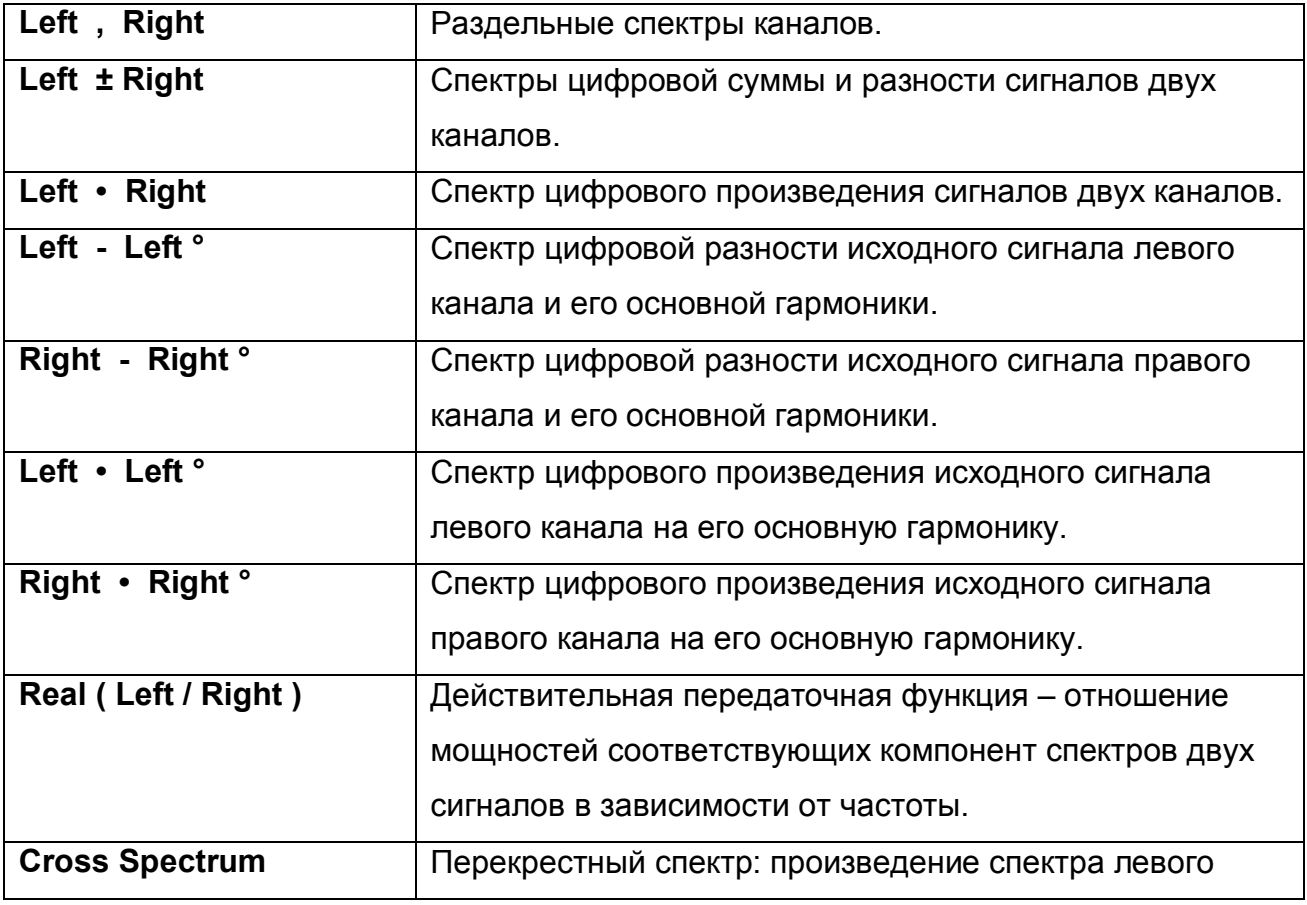

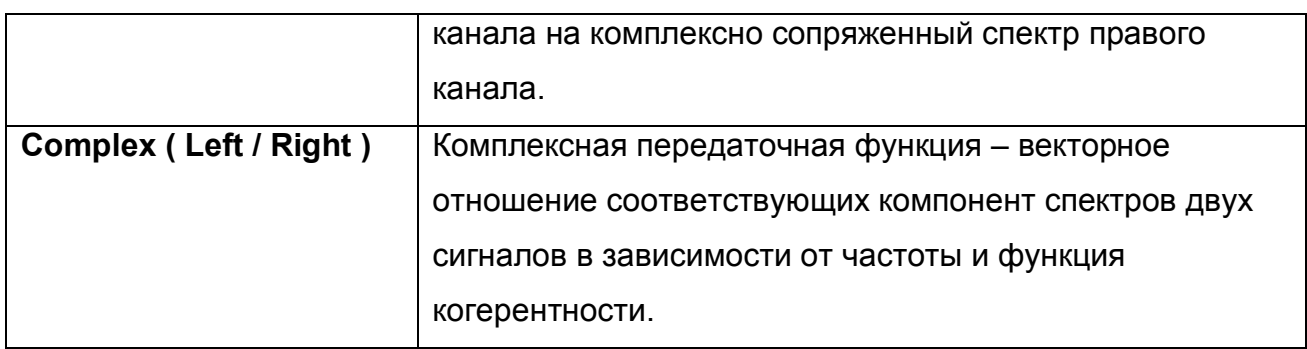

#### 2.3. Особенности реализации

Как уже было указано, анализатор спектра использует алгоритм быстрого преобразования Фурье (БПФ). Точность вычислений для алгоритма БПФ задается исходя из условия конкретной задачи. По умолчанию при 16-битных входных данных используются вычисления БПФ в формате с плавающей запятой 32-битной точности. Для 24- разрядных (и более) входных данных применяются вычисления с плавающей запятой 64-битной точности. В дополнительных настройках программы точность может быть назначена вне зависимости от формата входных данных (разрядности АЦП). Оконные функции вычисляются с той же точностью что и БПФ.

Размер блока БПФ можно задавать в диапазоне от 2<sup>5</sup> до 2<sup>24</sup> выборок входного сигнала. Таким образом, максимальная разрешающая способность анализатора спектра по частоте составляет восемь миллионов  $(2^{23})$  линий на весь рабочий диапазон.

Для сочетания высокой разрешающей способности анализа сразу и по времени и по частоте применяется обработка перекрывающихся во времени последовательностей выборок входного сигнала. Величина перекрытия зависит от частоты дискретизации входного АЦП и от производительности центрального процессора и автоматически поддерживается на максимально возможном уровне.

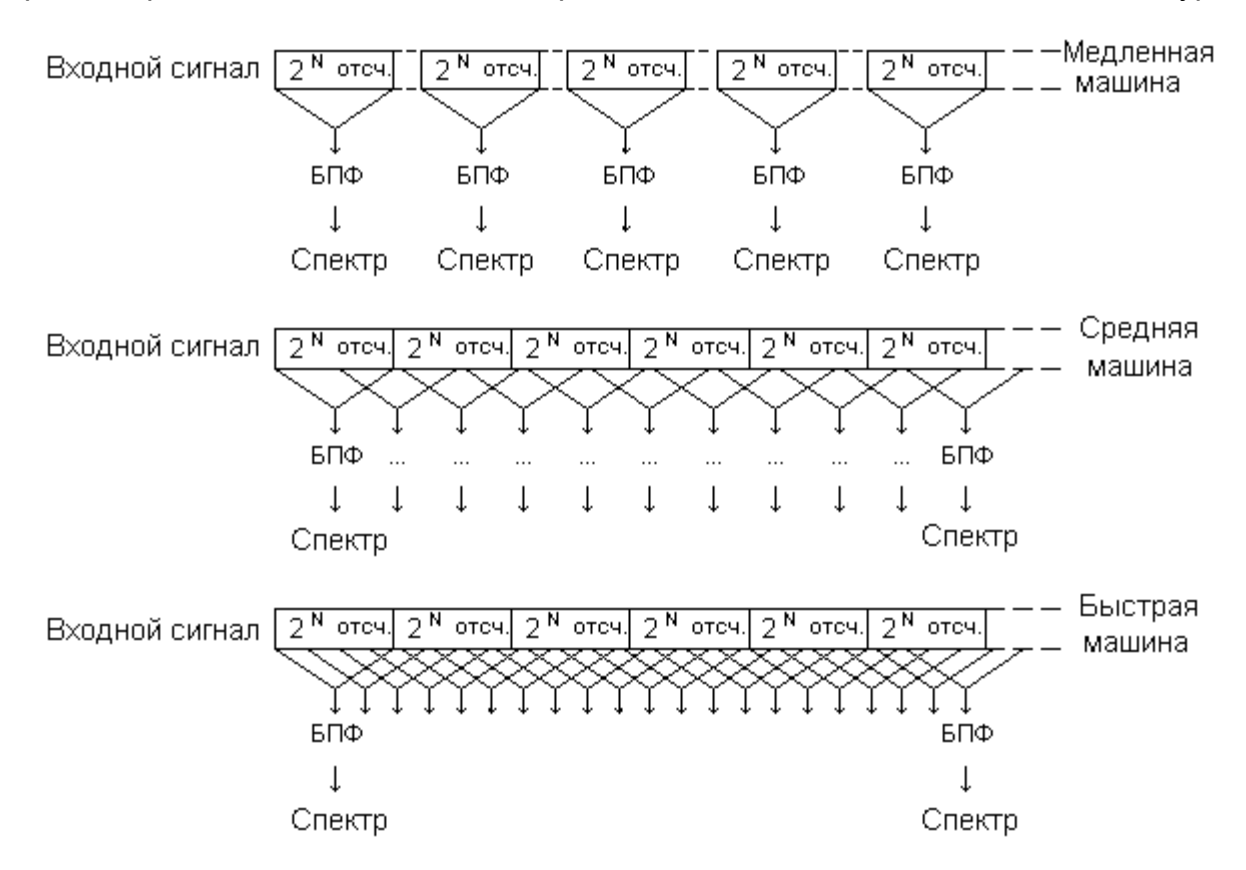

Характер перекрытия для машин с различной производительностью показан на рис. 2.1.

В анализаторе имеется выбор более чем из 70 различных сглаживающих окон для предварительного взвешивания входного сигнала во временной области. Наряду с широко известными, ставшими уже «классическими», сглаживающими окнами [10-16] применяются и более эффективные узкополосные окна из сравнительно недавней работы [17]. Это позволяет подобрать подходящую оконную функцию практически для любого вида задач.

В анализаторе спектра предусмотрены различные виды усреднения результатов БПФ: равновзвешенное по реализациям (скользящее среднее) – двух типов скалярное или векторное; экспоненциально взвешенное по реализациям скалярное. Количество усредняемых реализаций от 2 до 20 или бесконечное. Усреднение позволяет расширить динамический диапазон исследуемых сигналов в область малых уровней.

Синхронизация анализатора спектра осуществляется независимо от осциллографа. При недостаточной для синхронизации амплитуде входного сигнала преобразование Фурье автоматически производится в асинхронном по отношению к входному сигналу режиме. Использование синхронизации наиболее эффективно при векторном способе усреднения результатов БПФ.

Спектр цифровой разности исходного сигнала и его основной гармоники, а так же спектр цифрового произведения исходного сигнала на его основную гармонику вычисляются следующим образом. Сначала выполняется БПФ заданного входного канала, вычисляется амплитуда, частота и фаза основной гармоники сигнала. Затем синтезируется синусоидальная последовательность с полученными значениями амплитуды, частоты и начальной фазы. При вычислении произведения исходного сигнала на его основную гармонику амплитуда берется равной полной шкале входного АЦП, а фаза - сдвинутой на 90° для исключения постоянной составляющей в результирующем сигнале. Далее вычисляются соответственно разность или произведение исходного (исследуемого) и синтезированного сигналов. Затем выполняется взвешивание полученного результата ранее выбранной оконной функцией. И, наконец, вычисляется БПФ полученной композиции. Наивысшая точность в этих двух режимах достигается с оконными функциями типа "*Rife-Vincent*" [12] или "*Hanning*" [11].

Измерения в режиме вычитания основной гармоники имеют определенную особенность. В силу конечной точности дискретного преобразования Фурье максимальное подавление основной гармоники исходного сигнала достигается только на частотах кратных *Fs*/2*<sup>N</sup>* , где 2*<sup>N</sup>* – размер блока БПФ. Для обеспечения этого требования при работе с генератором сигналов (Гл. 1) в последнем предусмотрена функция округления текущей частоты до значения, когерентного БПФ в анализаторе спектра.

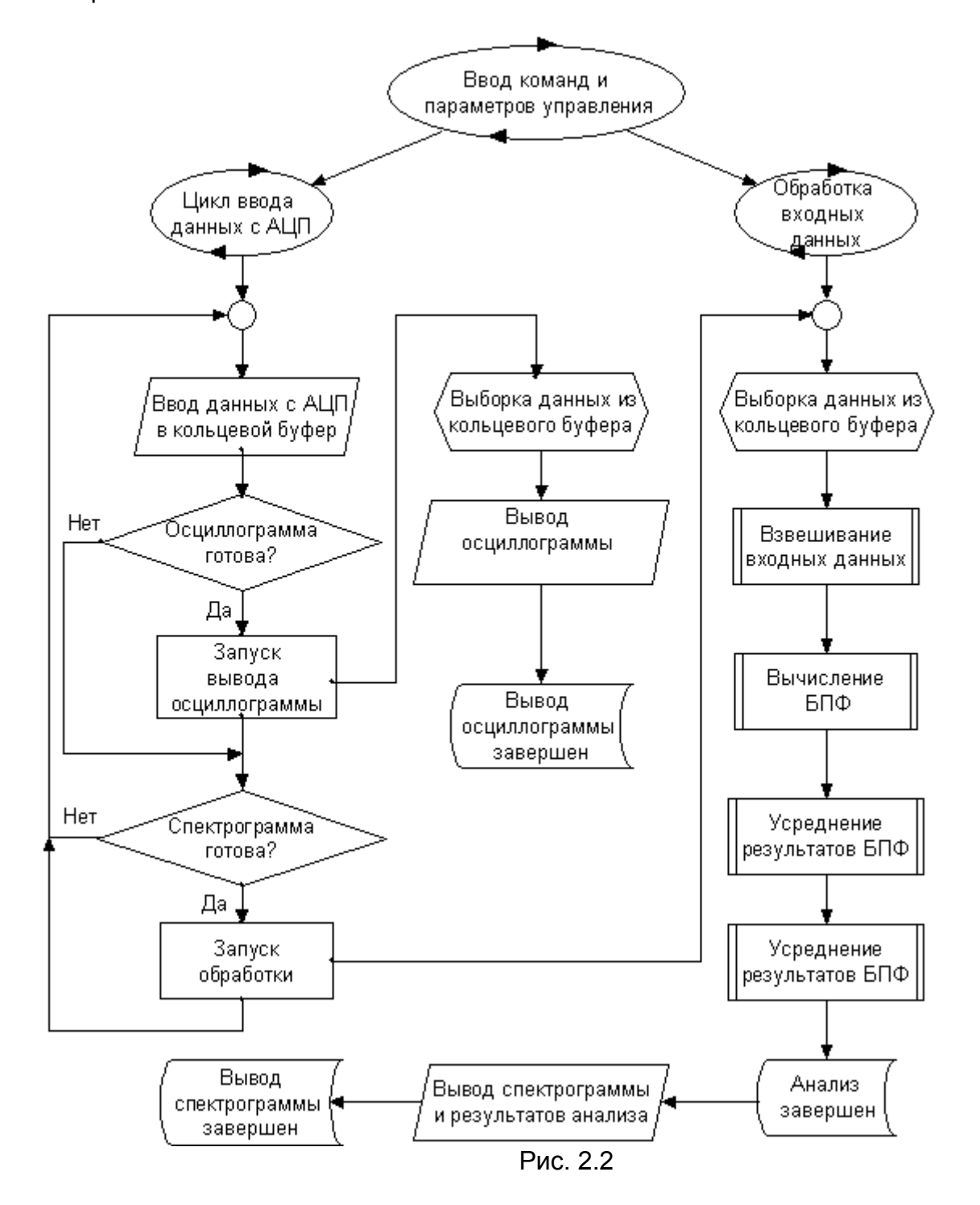

Сильно укрупненный алгоритм работы компьютерного анализатора спектра представлен на рис. 2.2. В управляющей программе действуют три самостоятельных потока команд. Поток ввода команд управления, поток ввода данных с АЦП в кольцевой буфер и поток обработки входных данных. Взаимодействие между потоками осуществляется при помощи флагов готовности. Такое построение управляющей программы позволяет принимать данные с АЦП одновременно с их обработкой. Это снижает вероятность простоя центрального процессора, так как в приемном буфере всегда имеется свежий блок данных для анализа. Предпринятые меры позволяют компьютерному анализатору спектра весьма эффективно работать даже на очень слабом компьютере. Минимальные требования: процессор P-166, оперативная память 32 Мб.

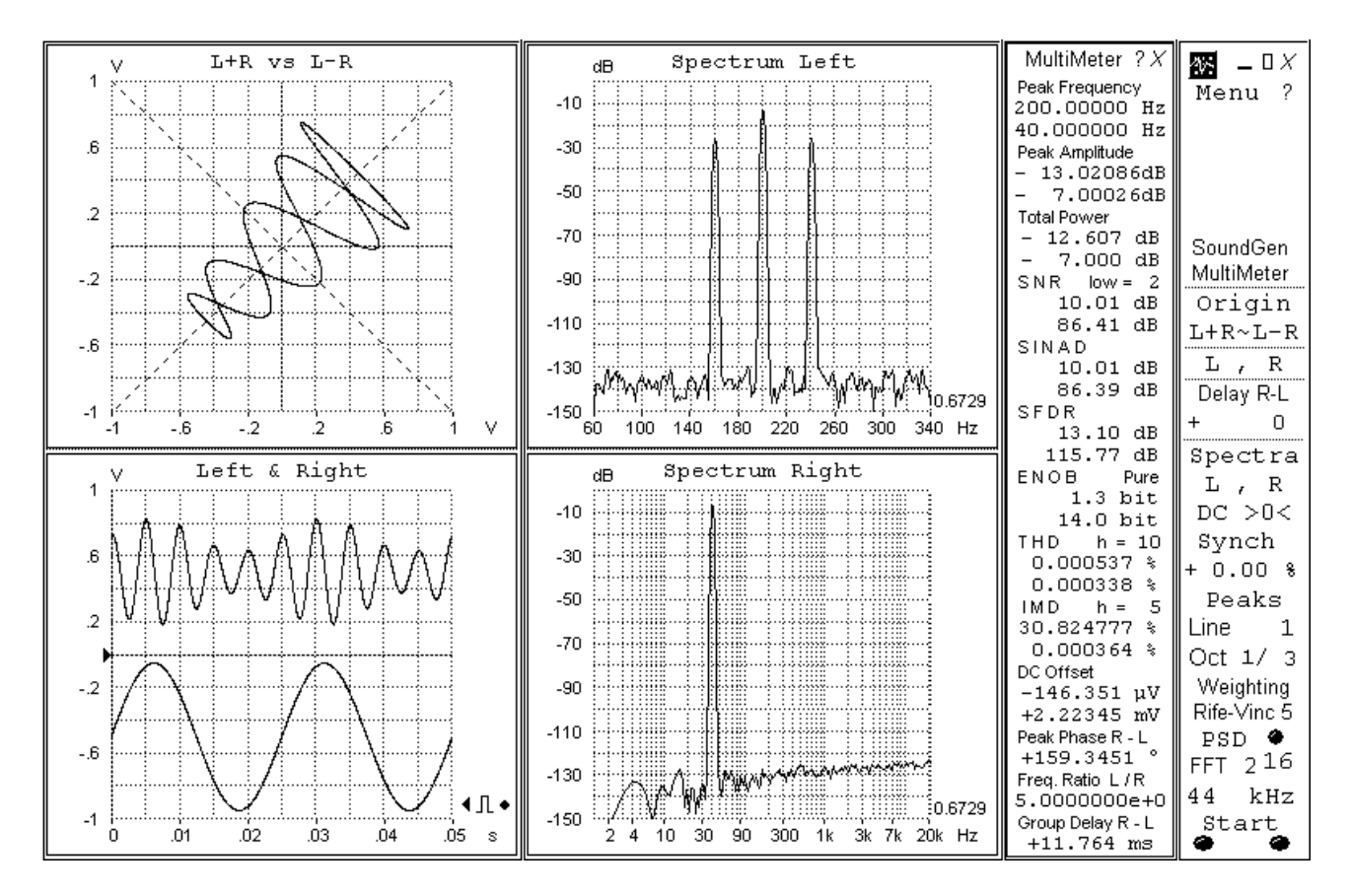

На рис. 2.3 схематично изображен внешний вид панелей индикации осциллографа, анализатора спектра, многофункционального цифрового измерителя и панели управления комбинированного прибора. Размеры и взаимное расположение графических панелей настраивается произвольно, по желанию оператора. Особенности элементов управления и отображения описаны в Главе 4.

#### 2.4. Оценка точности

Ориентировочные погрешности измерения параметров входного сигнала, обусловленные вычислениями, определяются на тестовом, «чисто цифровом» сигнале, синтезированном в компьютерном генераторе звуковых частот (Гл. 1), при оптимальном подборе взвешивающих (сглаживающих) окон. Для этого предусмотрена возможность подачи синтезированного в генераторе звуковых частот сигнала непосредственно в программу "*OscilloMeter*", минуя ЦАП и АЦП, через специальный драйвер [18]. Модуль погрешности вычисления не превышает следующих значений:

- Частота  $5.10^{-8}$  ... $5.10^{-7}$  от измеренной величины;
- Амплитуда 0.01 дБ;
- Мощность 0.01 дБ;
- Отношение сигнал / шум, сигнал / (шум + искажения), динамический диапазон 0.05 дБ;
- Гармонические и интермодуляционные искажения 1…5 % от измеренной величины.

- Сдвиг фаз между каналами - 0.0001º.

- Групповое время запаздывания между каналами не более 0.1 %.

Повышения точности определения частоты достигнуто применением интерполяции результатов БПФ [19]. Для сигналов, период которых не превышает одной десятой части длительности блока БПФ, систематическая ошибка аппроксимации формулами приведенными в работе [19] пренебрежимо мала, как показано там же. Для повышения точности вычисления амплитуды и фазы используются интерполяционные процедуры, на основе описанных в [20].

#### 2.5. Сравнение с известными программами

Из известных автору компьютерных анализаторов спектра аналогичного назначения достойны сравнения, пожалуй, только *SpectraLab* [21]*, HpW\_Works* [22]. Следует отметить, что "непрозрачность", не документированность вычислений часто вызывает сомнение в результатах. Первый из этих анализаторов спектра (кстати, один из лучших в своем классе) от версии 4.32.08 до версии 4.32.17 показывал разные результаты на одном и том же тестовом сигнале. К тому же, на высоких битовых разрешениях АЦП сказывается недостаточная точность вычислений так,

например, на тестовом сигнале разрядностью 24 бита уже упомянутый SpectraLab показывает отношение сигнал / (шум + искажения) =138 дБ, тогда как теоретически должно быть 146 дБ. Второй из упомянутых анализаторов спектра данные более чем 16-битные вообще не обрабатывает, хотя и заявляет о такой возможности. Малое количество реализованных оконных функций, отсутствие их узкополосных вариантов затрудняет точные исследования составных сигналов с близко расположенными спектральными компонентами. Неприемлемо низкая точность измерения частоты входного сигнала, определяемая дискретностью БПФ. Недостаточно удобный (мягко говоря) экранный интерфейс. Последнее означает, если провести аналогию с обычным («железным») прибором, что для изменения настроек, скажем развертки, прибор пришлось бы отключать от питающей сети. Работа с измерительным прибором, обладающим подобным интерфейсом может показаться удобной лишь самым непритязательным пользователям. В предлагаемом компьютерном анализаторе спектра упомянутых недостатков нет.

#### 2.6. Практические возможности

Применение в компьютере 16-битных звуковых карт среднего класса позволяет легко получить собственный динамический диапазон равный 90 дБ, что не уступает промышленному анализатору спектра СК4-56. При использовании в компьютере высококачественных 24-битных звуковых карт с частотой дискретизации 200 кГц [6,7] описываемый анализатор спектра превосходит СК4-56 по всем параметрам. При этом диапазон рабочих частот составляет 10 Гц … 100 кГц, динамический диапазон 115 дБ. Предельная разрешающая способность по частоте у представленного анализатора спектра составляет примерно 0.2 Гц, тогда как у СК4-56 только – 3 Гц.

Компьютерный комбинированный анализатор спектра в сочетании с генератором звуковых частот (Гл. 1), позволяет измерять коэффициент нелинейных искажений (общие гармонические искажения - *THD*) начиная с весьма малой величины порядка 0.0003 % (-110 дБ) в случае 24-битных АЦП и ЦАП, тем самым значительно превосходя по чувствительности промышленные измерители нелинейных искажений С6-11 и СК6-13.

Использование генератора (Гл. 1) в режиме качающейся частоты и комбинированного анализатора спектра в режиме запоминания пиковых значений спектра позволяет снимать амплитудно-частотные характеристики исследуемых объектов. В этом применении разработанный измерительный комплекс практически полностью заменяет измеритель амплитудно-частотных характеристик Х1-53.

При измерении разности фаз комбинированный анализатор спектра на два порядка превосходит по разрешающей способности (0.0001º) промышленный фазометр Ф2-34.

Описанное устройство также может заменить ряд более тривиальных приборов, таких как частотомер, вольтметр переменного и постоянного тока.

В части возможностей по регистрации результатов измерений подходящие для сравнения приборы автору не известны.

Применение разработанного многофункционального анализатора спектра и ранее описанного цифрового двухканального генератора синусоидальных и шумовых сигналов звуковой частоты позволяет строить экономичную и компактную измерительную лабораторию, обладающую в тоже время высокими метрологическими характеристиками, ограниченными только качеством используемых АЦП и ЦАП.

#### 3. Измерения при помощи анализатора спектра и звукового генератора

Ниже приведена практические примеры измерения параметров сигналов, а также оценка метрологических параметров набора компьютерных приборов, описанных в главах 1 и 2.

Большой интерес представляет оценка достоверности и качества вычислений в анализаторе спектра и сопряженных с ним измерителей. Существенное значение имеет и определение степени спектральной чистоты синусоидальных сигналов, синтезируемых в генераторе звуковых частот. Для этих целей предусмотрена возможность подачи синтезированного в генераторе звуковых частот сигнала непосредственно в программу "*OscilloMeter***"**, минуя ЦАП и АЦП, через особый драйвер [18]. Такой же подход позволяет моделировать некоторые нелинейные процессы, происходящие в четырехполюсниках. Ниже приводится ряд примеров. Эти результаты при желании можно легко воспроизвести. Настройки анализатора спектра (если не указано другое): режим вычисления раздельных спектров каналов, размер БПФ блока 2<sup>16</sup> , сглаживающее окно "*Cos 8 min*" [17], частота дискретизации сигнала *F<sup>S</sup>* = 44100 Гц, остальные параметры измерений – по умолчанию. Были получены следующие результаты.

#### 3.1. Амплитудная линейность

1. Измерение амплитудной линейности анализатора спектра при имитации идеального АЦП. С генератора подавался синусоидальный сигнал частотой 1 кГц и уровнем 0 дБ. При разрядности 16 и 24 бит было получено значение *SINAD* равное 98 дБ и 145 дБ соответственно. Это соответствует теоретическому пределу, обусловленному шумом квантования. Теоретический предел величины *SINAD* может быть рассчитан из формулы (2.1) , если положить *ENOB* равным формальной разрядности. При разрядности 32 бита измеренное значение *SINAD* получилось равно 190 дБ. Это дает эффективное число бит 31.3. Потери обусловлены, повидимому, погрешностями округления в генераторе звуковых частот, где используется целочисленная 32-х разрядная арифметика при синтезе сигналов. Впрочем, последний случай представляет, пожалуй, лишь чисто академический интерес, поскольку вряд ли в настоящее время найдутся доступные ЦАП и АЦП с реальной 32-битной точностью.

2. Измерение амплитудной линейности анализатора спектра при имитации идеального АЦП на составном сигнале. С генератора подавался составной сигнал, предназначенный для измерения интермодуляционных искажений – 8.02 кГц / -14 дБ плюс 250 Гц / -2 дБ. Измеренное значение *IMD* при разрешении 16 бит – 0.00014 %, при 24 и 32 битах – менее 10<sup>-6</sup> % (порог разрешения измерителя).

#### 3.2. Измерение искажений

3. Измерение гармонических искажений (*THD*). С генератора подавалась следующая смесь: основная частота 1 кГц / -2 дБ и её гармоники со второй по восьмую. Амплитуда гармоник с ростом номера линейно убывает от -60 дБ до -90 дБ. При формальной разрядности 16 бит *SNR* = 96 дБ, *SINAD* = 56 дБ, эффективное число бит = 9, общие гармонические искажения =0.15 %. Такие результаты для *SINAD* и *THD* полностью соответствуют рассчитанным для данного сигнала исходя из формулы (2.2). Величина *SNR* соответствует сигналу основной частоты, оцифрованному идеальным АЦП.

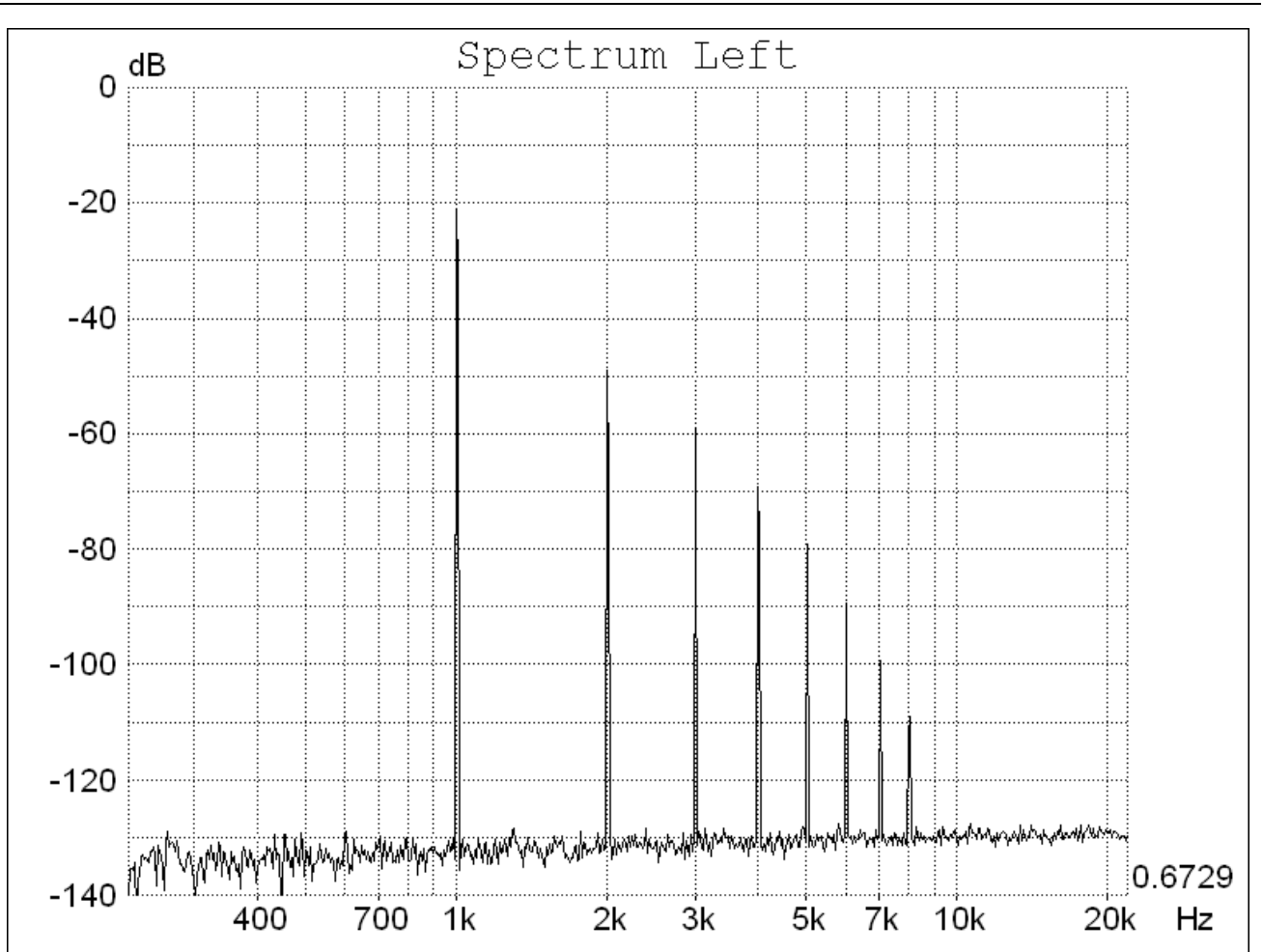

4. Измерение гармонических искажений (*THD*) при имитации мешающего сигнала. С генератора подавалась смесь частот 1 кГц и 3.01 кГц с амплитудами -6 дБ и -66 дБ соответственно. При разрядности 16 бит *SNR* = 60 дБ, *SINAD* = 60 дБ, эффективное число бит = 9.6, общие гармонические искажения =0 %. Очевидно, что *SNR* и *SINAD* в точности равны отношению подаваемых сигналов, что и должно быть в случае идеальных ЦАП и АЦП.

5. Измерение гармонических искажений (*THD*) в присутствии сильного мешающего сигнала. Измерение динамического диапазона. С генератора подавалась следующая смесь: основная частота 1 кГц / -2 дБ и её гармоники со второй по седьмую. Амплитуда гармоник с ростом номера линейно убывает от -60 дБ до –85 дБ. «Мешающий» сигнал имел частоту 3.01 кГц и амплитуду -22 дБ. Таким образом «мешающий» сигнал находился вблизи третьей гармоники основного сигнала и существенно превосходил ее по амплитуде (на 43 дБ). При разрядности 16 бит *SNR* = *SINAD* = *SFDR* = 20 дБ (что, совершенно очевидно, и должно быть), общие гармонические искажения =0.15 %. То есть «мешающий» сигнал не искажает результаты измерителя гармонических искажений.

6. Измерение интермодуляционных искажений (*IMD*). С генератора подавалась смесь: две основные частоты 8,02 кГц / -14 дБ, 250 Гц / -2 дБ и их комбинационные (суммарно-разностные первого-третьего порядков) частоты: 7.27 кГц / -90. дБ, 7.52 кГц / -80 дБ, 7.77 кГц / -70 дБ, 8.27 кГц / -70 дБ, 8.52 кГц / -80 дБ, 8.77 кГц / -90 дБ. Измеренное значение коэффициента интермодуляционных искажений составляло 0.057 %, что соответствует величине рассчитанной по формуле (2.3) для данного составного сигнала.

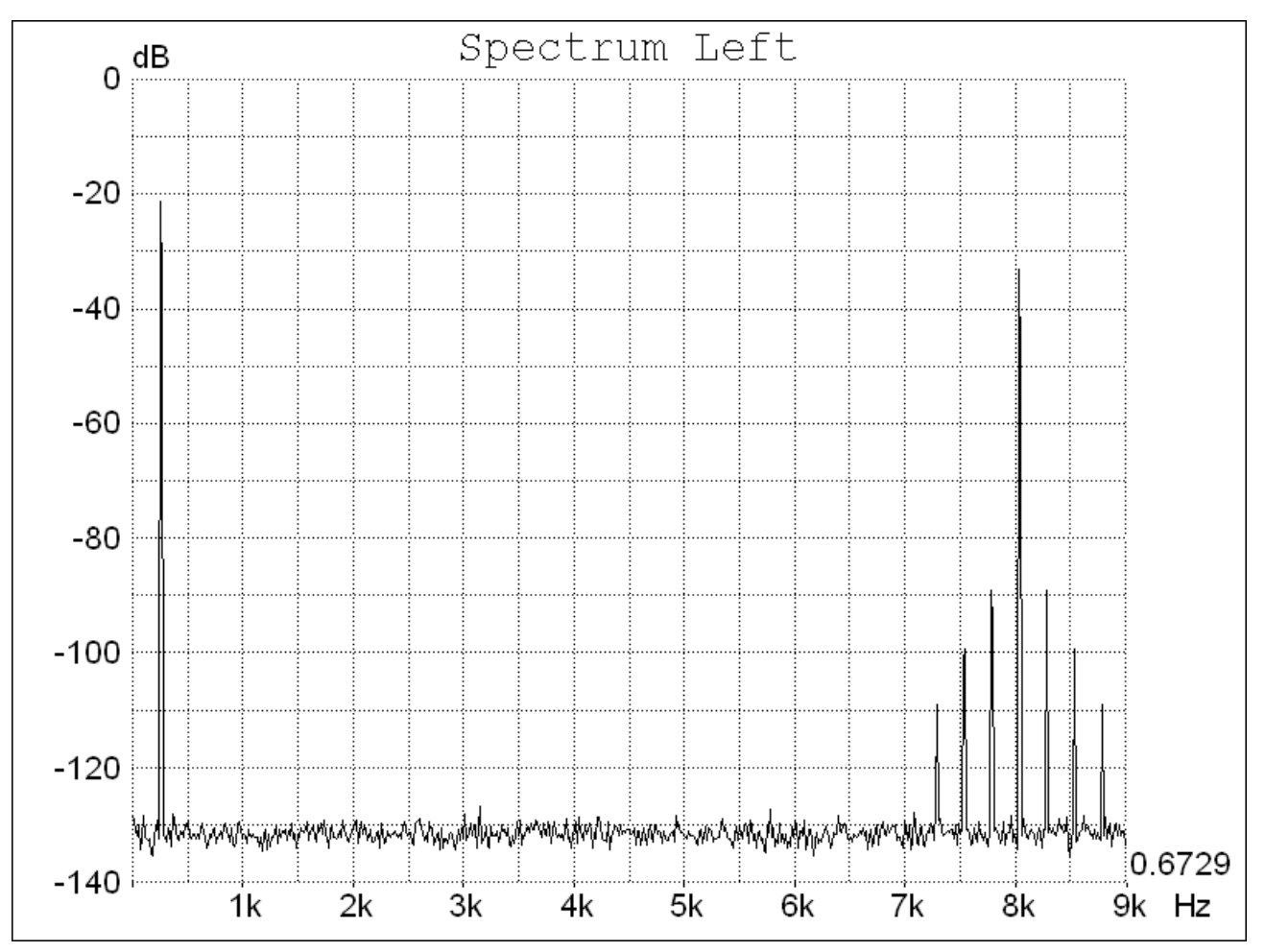

7. Оценка гармонических искажений вблизи верхней границы частотного диапазона методом разностного тона. В данном способе измерения за меру оценки гармонических искажений принимается уровень интермодуляционных искажений [23]. С генератора подавалась смесь: две основные частоты 12.1 кГц / -6.03 дБ, 12.9 кГц / -6.03 дБ и их комбинационные (суммарно-разностные первого-третьего порядков) частоты: 9.7 кГц / -90 дБ, 10.5 кГц / -80 дБ, 11.3 кГц / -70 дБ, 13.7 кГц / -70 дБ, 14.5 кГц / -80 дБ, 15.3 кГц / -90 дБ. Измеренное значение коэффициента интермодуляционных искажений составляло 0.067 %, что и следует из формулы (2.3) для данного составного сигнала.

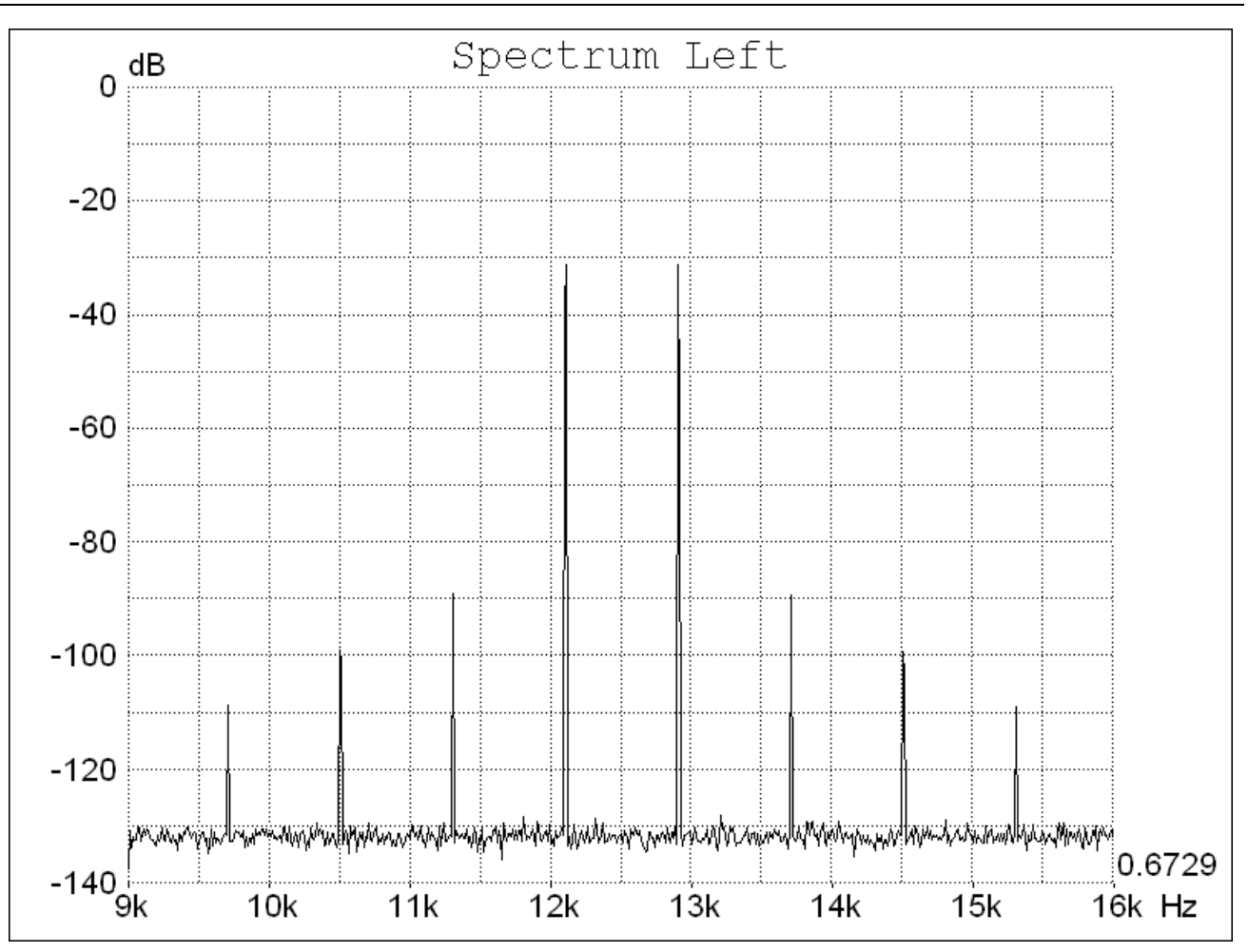

#### 3.3. Оценка джиттера

8. Измерение кратковременной (по сравнению со временем измерений) нестабильности тактового генератора (т.н. джиттер - дрожание фазы). Разрядность 16 бит. С генератора подавался сигнал качающейся частоты со средним значением 999.9995 Гц, девиацией  $\pm 5.10^{-4}$  Гц и периодом качания 20 мс. Тем самым имитируется модуляция частоты опорного генератора АЦП помехой со стороны питающей сети. Форма модулирующего сигнала – треугольная. При этом эквивалентная относительная "нестабильность" частоты составляет  $5.10^{-7}$ Амплитуда джиттера, приведенная к частоте дискретизации 44.1 кГц, таким образом, соответствует 11 пс.

В анализаторе спектра включается режим исследования "*самосинхронизированного*" сигнала. Здесь под "*самосинхронизированным*" подразумевается цифровое произведение измеряемого сигнала на его основную гармонику (см. Гл. 2). Аналогичная операция производится в синхронных детекторах, отсюда и название. Однако, в отличие от детектирования, здесь фильтрация -60

-80

 $-100$ 

-120

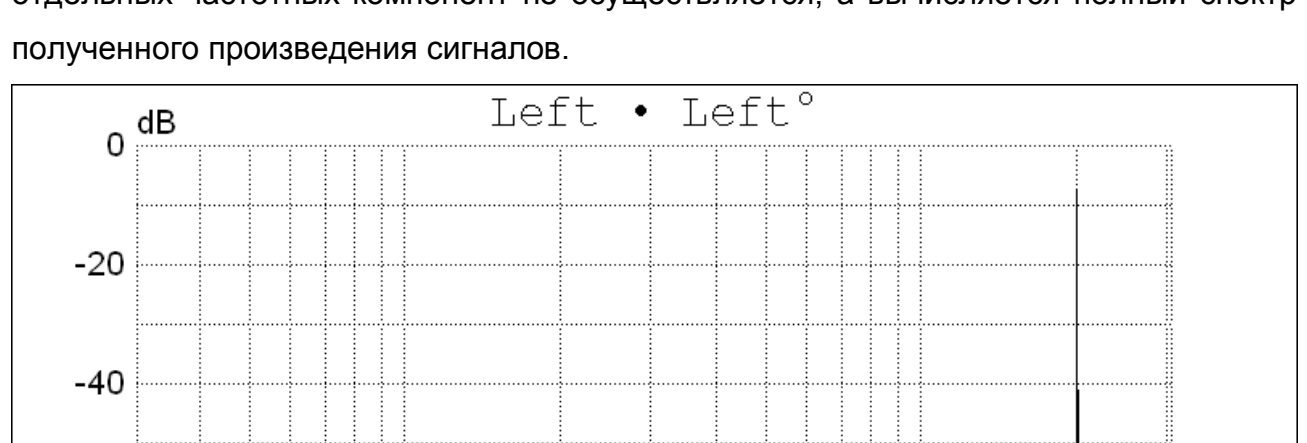

отдельных частотных компонент не осуществляется, а вычисляется полный спектр

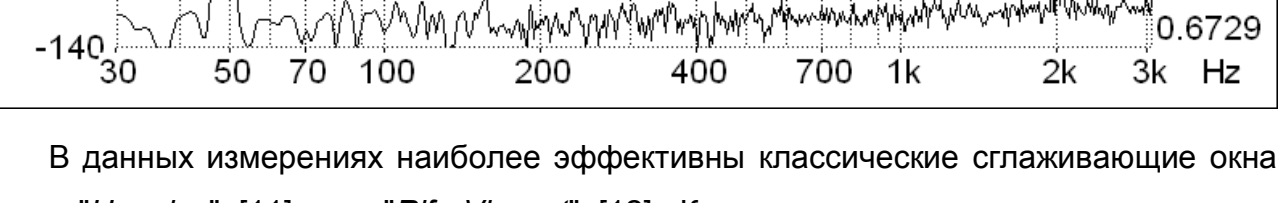

типа "*Hanning*" [11] или "*Rife-Vincent*" [12]. Кроме того, следует включить режим линейного, например, по пяти реализациям, усреднения результатов БПФ.

При разрядности сигнала 16 бит «паразитная» компонента с частотой 50 Гц имеет амплитуду -110 дБ, динамический диапазон составляет 104 дБ. Таким образом, данный режим измерений дает возможность определения весьма малых величин кратковременной нестабильности (джиттера) тактового генератора АЦП. Кроме того, этот режим позволяет определить источник соответствующих флуктуаций частоты опорного генератора АЦП.

### 3.4. Измерение частоты и разности фаз

9. Измерение частоты. С генератора подавался синусоидальный сигнал частотой 99.99999 Гц. Для максимально точного измерения частоты используются сглаживающие окна типа "*Rife-Vincent*" [12]. Размер БПФ блока 4096 отсчетов входного сигнала или более. Таким образом, в БПФ блок укладывается не менее 10 периодов исследуемого сигнала. Фактическая погрешность измерения частоты в этом случае не превышает единицы младшего разряда индикатора, то есть составляет  $\pm 1.10^{-7}$  в относительных величинах. Такая высокая точность при использовании дискретного преобразования Фурье достигнута применением интерполяции результатов БПФ [19].

10. Измерение частоты при наличии сильной шумовой помехи. С генератора подавался двухкомпонентный сигнал, представляющий собой сумму из синусоидального тона, частотой 1000 Гц, и белого шума с нормальным распределением амплитуды. Амплитуда каждого из указанных сигналов была равна -6.03 дБ. Все настройки, как и в предыдущем примере. Измеренное отношение сигнал/шум (SNR) составило 8 дБ. Фактическая погрешность измерения частоты не превысила ±1·10<sup>-3</sup> в относительных величинах. Здесь уместно было провести сравнение с традиционным электронно-счетным частотомером. Для этого исследуемый сигнал выводился из компьютера через звуковую карту и подавался на вход частотомера Ч3-57. Частоту вышеозначенного составного сигнала традиционный частотомер вообще не смог измерить, показания колебались где-то между второй и четвертой гармониками основного тона (2 и 4 кГц).

11. Измерение разности фаз. С генератора подавался синусоидальный сигнал частотой от 5 Гц до 20 кГц с различными уровнями от -60 дБ до 0 дБ. Фазовый сдвиг между каналами генератора устанавливался произвольным в диапазоне от -180° до +180°. Используются сглаживающие окна типа "*Cos 8 min*" [17], "*Rife-Vincent*" [12]. При любом сдвиге фаз, любой частоте и уровне из указанного выше диапазона показания измерителя фазы отличаются от установленного в генераторе значения не более чем на ±0.0001°.

#### 3.5. Измерение амплитуды и мощности

12. Измерение амплитуды и мощности входного сигнала. Разрядность сигнала 24 бит. С генератора подавался синусоидальный сигнал фиксированной частоты в пределах от 5 Гц до 20 кГц и различными уровнями от -100 дБ до 0 дБ. Для наиболее точного измерения амплитуды и мощности следует использовать сглаживающие окна типа *"Flat–top 5 A*" из работы [24]. Размер БПФ блока 2<sup>16</sup> отсчетов. При любых частотах и уровнях из указанного выше диапазона отклонение

измеренных величин амплитуды и мощности входного сигнала от задаваемых в генераторе-источнике колебаний не превышает ±0.002 дБ.

#### 3.6. Измерение группового времени запаздывания между каналами

13. Проверка встроенного измерителя группового времени запаздывания. Частота дискретизации сигнала *F<sup>S</sup>* = 100 кГц, разрядность - 24 бит, размер БПФ блока 2<sup>16</sup> отсчетов. С генератора по обоим каналам подавалась смесь двух частот 1 кГц / -20 дБ и 1.1 кГц / -20 дБ. В Осциллометре цифровым регулятором под надписью "Delay R-L" устанавливался временной сдвиг между каналами равный 10 мкс. Показания индикатора измерителя группового времени запаздывания составляли 10.000±0.001 мкс, что полностью соответствует условиям эксперимента. Далее с генератора по обоим каналам подавалась смесь двух частот 10 кГц / -20 дБ и 10.1 кГц / -20 дБ. Значение измеренного группового времени не изменилось, как и должно быть при частотно-независимой временной задержке.

#### 3.7. Анализ частотной характеристики генератора розового шума

14. Для анализа частотной характеристики генератора розового шума были установлены следующие условия измерений: размер блока БПФ 2<sup>16</sup>, сглаживающее окно типа *"Flat–top 5 A*" Частота дискретизации сигнала *F<sup>S</sup>* =96 kHz, усреднение линейного типа по бесконечному числу реализаций. Для синтеза шумовых сигналов используется генератор псевдослучайных чисел (см. Гл.1), реализующий линейный конгруэнтный метод с основанием  $2^{32}$ , общий для обоих выходных каналов. Следовательно, период корреляции сигнала розового шума в генераторе в нашем случае равен:

T=2<sup>31</sup>/ *F<sup>S</sup>* =6.2 часа.

Для оценки линейности частотной характеристики генератора розового шума усреднение проводилось в течение 30 минут.

Полученные данные сохранялись на диске и для дальнейшего анализа загружались в программу TableCurve 2D 5.01 [25]. В этой программе измеренная частотная характеристика аппроксимировалась выражением вида

 $Y=a_0+10log_{10}(F)$ .

Результат аппроксимации представлен в нижней части рисунка сплошной линией. Отдельные точки соответствуют экспериментальным значениям. В верхней части показаны отклонения (Residuals) экспериментальных значений от "идеального" розового шума. Мы видим, что ошибка шумового генератора не превышает 1 дБ во всем рабочем диапазоне частот.

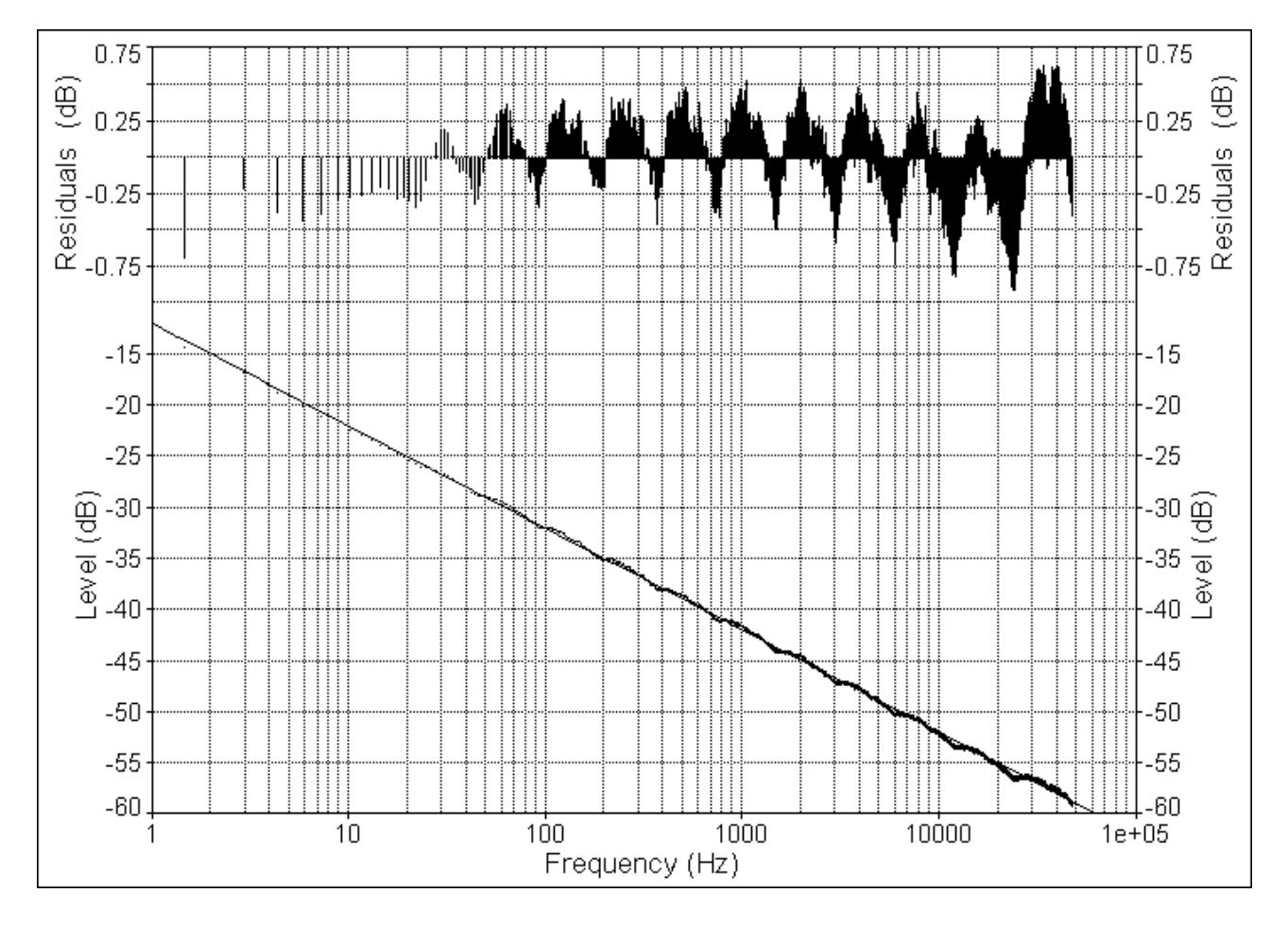

Обобщая вышеприведенные примеры можно дать следующую оценку погрешности вычисления основных измеряемых параметров. Модуль погрешности вычисления не превышает следующих значений (Гл. 2):

- Частота -  $5.10^{-8}$  ...  $5.10^{-7}$  от измеренной величины;

- Амплитуда - 0.01 дБ;

- Мощность - 0.01 дБ;

- Отношение сигнал / шум, сигнал / (шум + искажения), динамический диапазон - 0.05 дБ;

- Гармонические и интермодуляционные искажения 1…5 % от измеренной величины.

- Сдвиг фаз между каналами - 0.0001º.

- Групповое время запаздывания между каналами не более 0.1 %.

Следует ещё раз подчеркнуть, что приведенные выше примеры предназначены для оценки точности вычисления рассматриваемых параметров по соответствующим алгоритмами. Реальная точность компьютерных приборов ограничивается качеством (разрядность, быстродействие, линейность, уровень шума, стабильность частоты опорного генератора) применяемых АЦП и ЦАП.

Приведенные в этой главе примеры могут быть использованы также в качестве сравнительных для оценки получаемых результатов при измерении различных параметров реальных исследуемых сигналов и устройств.

Полученные результаты характеризуют точность и генератора звуковых частот и комбинированного анализатора спектра как максимально приближенную к теоретическим пределам. Это позволяет использовать разработанные приборы в качестве основы для создания образцовых компьютерных измерительных средств для диапазона частот ограниченного только быстродействием применяемых АЦП и ЦАП.

## 4. О концепции элементов управления и отображения

В традиционных измерительных приборах, при определенных навыках, настоящими кнопками, ручками и прочими деталями управления можно манипулировать, не глядя на них, сосредоточив внимание на элементах отображения цифровой и графической информации. В компьютерных приборах, где ручки и кнопки нарисованы на экране и управляются мышью, работа требует постоянного перемещения взгляда с «органов управления» на элементы отображения и обратно. К этому привыкнуть практически невозможно и таким образом работа существенно затрудняется, а утомляемость резко возрастает.

Для решения этой проблемы были разработаны комбинированные интерфейсные элементы, «территориально» сочетающие в себе функции управления и отображения: цифровая и графическая панели. В них используется идея зон управления без графически выделенных границ, но с логической привязкой к управляемым параметрам. Получилось некоторое приближение сенсорного экрана.

Другой момент, менее заметный зрительно, но не менее важный, это возможность изменения параметров работы без остановки процесса измерения. В данных программах все настройки на панели управления и графических панелях можно изменять, не останавливая собственно измерений. Это существенно повышает наглядность и удобство работы.

## 4.1. Цифровая панель

Оригинальный элемент управления и индикации - "Цифровая панель" предназначен для ввода и отображения числовых поименованных значений. Ввод производится поразрядно при помощи мыши. Следует навести курсор на требуемую цифру индикатора и нажатием левой или правой кнопки мыши установить необходимое значение. При этом левая кнопка уменьшает, а правая увеличивает число. Пересчет старшего разряда происходит автоматически. Если навести курсор на символы размерности, то нажатием левой или правой кнопки мыши можно соответственно уменьшать или увеличивать значение на индикаторе в десять раз. Знак числа (если он показан на индикаторе) изменяется нажатием кнопок мыши аналогично. При удержании кнопки в нажатом положении более чем 0.5 секунды происходит автоповтор действия. Если при нажатой кнопке мыши увести курсор с

индикатора, то автоповтор будет продолжаться уже независимо от дальнейшего состояния мыши. Для остановки автоповтора следует вновь навести курсор на индикатор и нажать любую кнопку мыши. Если имеется мышь с колесом, то можно воспользоваться последним. Поворот колеса от себя увеличивает значение цифры индикатора и наоборот.

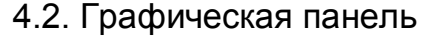

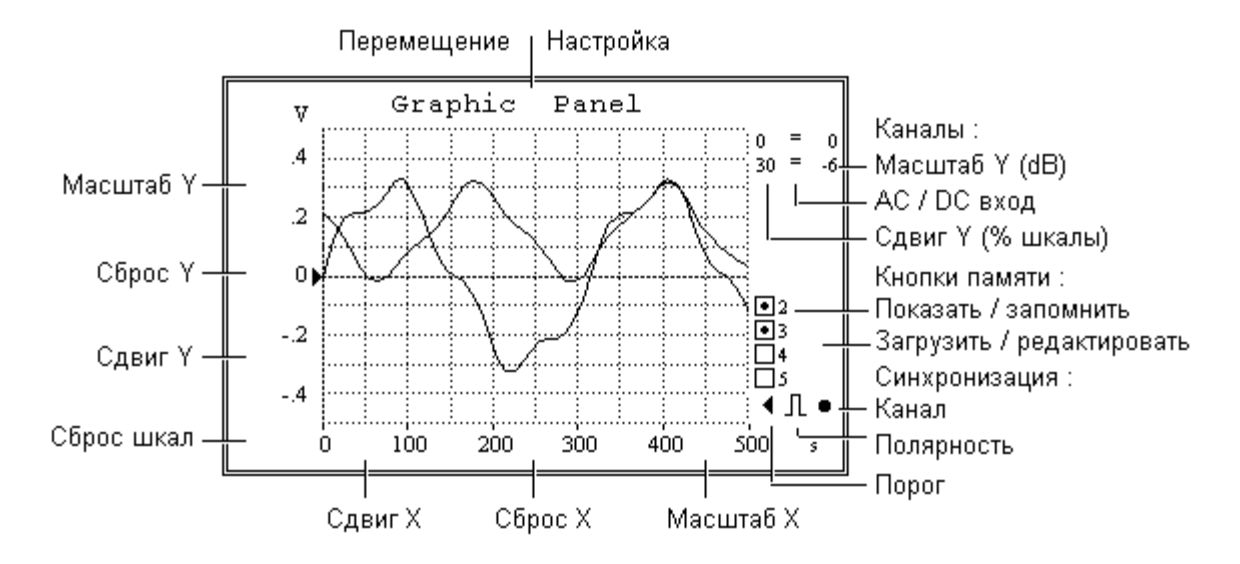

Графическая панель управляется мышью или другим манипулятором аналогичного назначения: Нажатие левой кнопки в заданной зоне уменьшает соответствующее значение, правой – увеличивает. Колесо также работает.

Измерение интервалов на экране. Поставьте курсор в начальную точку. Щелкните правой кнопкой мыши. Переместите курсор во вторую точку. Прочтите показания под курсором. Чтобы выключить режим измерения интервалов щелкните левой кнопкой мыши. Клавиши "Ctrl"+"C" копируют результат измерения в буфер обмена.

Произвольное масштабирование. Выделите необходимый участок графика движением мыши с нажатой левой кнопкой. Чтобы вернуться назад щелкните «Сброс шкал».

Яркость координатной сетки регулируется вращением колеса мыши на заголовке графической панели.

Запоминание текущего графика производится нажатием правой кнопки мыши в зоне "Показать / запомнить", отображение графика вызывается левой кнопкой мыши в той же зоне.

 Загрузить ранее сохраненный график можно двойным щелчком на поле "Загрузить / редактировать".

Окно дополнительных настроек (рис. справа) вызывается щелчком правой кнопки мыши на заголовке графической панели. Здесь можно задать различные параметры отображения графической и текстовой информации, такие, как цвета, шрифты, вид и толщина линий.

Наиболее важным параметром, влияющим на качество представления результатов, является пункт "Lines->Plot", предназначенный для ускорения построения графиков за счет пропуска мелких деталей изображения.

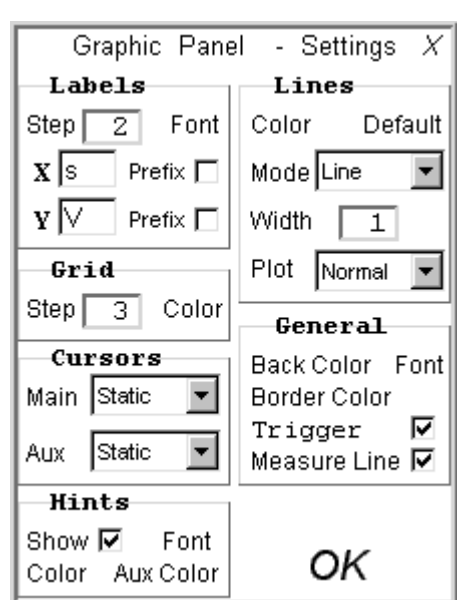

Имеется четыре возможных состояния:

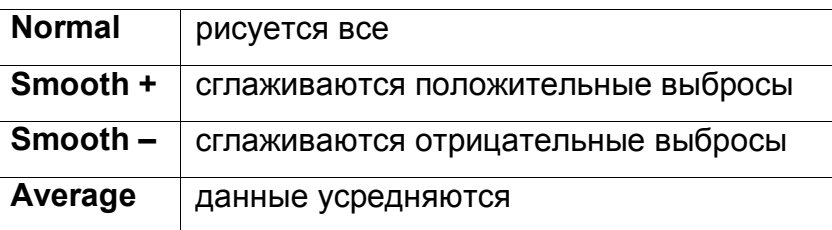

По умолчанию для осциллограмм выбран режим "Normal", для спектрограмм - "Smooth -". Для адекватного отображения результатов следует внимательно выбирать способ построения.

Способ графического отображения задается в окне "Lines->Mode". Имеются следующие варианты представления данных:

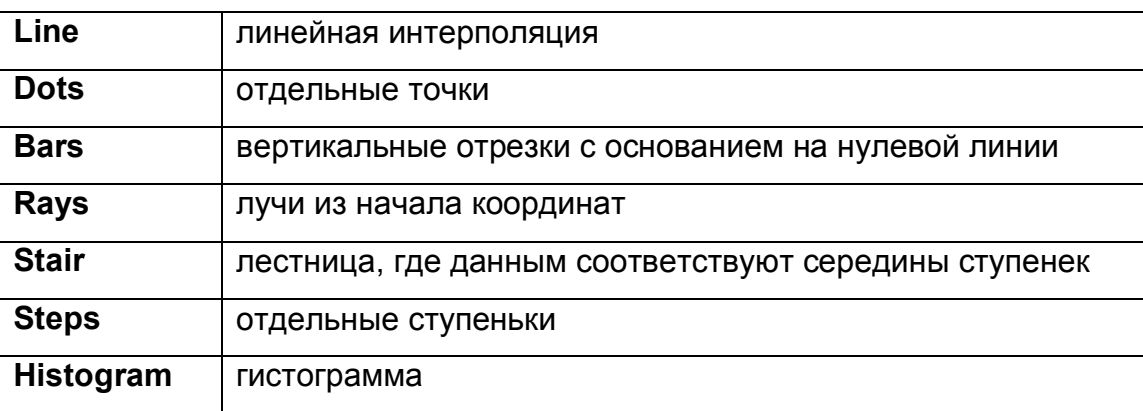

Размер отображаемых элементов (в пикселях) задается в пункте "Lines->Width".

## 4.3. Особенности оконного интерфейса

Для максимально гибкой индивидуальной настройки внешнего вида программ разработан оконный интерфейс, обладающий рядом нетривиальных функций.

- 1. Окна могут «прилипать» друг к другу и далее перемещаться по экрану совместно с главным окном – панелью управления. Нажатый "Shift" освобождает от прилипших окон.
- 2. Окна могут выравнивать свои размеры по соседним окнам при помощи щелчка правой кнопки мыши на соответствующей границе окна.
- 3. Два расположенных рядом окна могут быть сделаны одинаковой ширины (или высоты) щелчком правой кнопки мыши на границе раздела окон.
- 4. Панель управления осциллометра, мультиметра и панели управления многоканального генератора (начиная с версии 5) могут быть масштабированы (одновременно с внутренними элементами) с целью получения максимально эргономичного внешнего вида.

# 5. Инфразвуковой диапазон в компьютерных приборах

Применение в компьютерных приборах (Гл. 1 и 2) в качестве цифроаналоговых и аналого-цифровых преобразователей (ЦАП и АЦП) стандартной (типовой) звуковой системы компьютера позволяет весьма экономично решать задачу исследования сигналов звукового диапазона, но расширение частотного диапазона по электрическому напряжению в область инфразвука и постоянного тока сопряжено с некоторыми трудностями.

Многие распространенные звуковые карты компьютера имеют низкочастотную границу порядка 10-20 Гц. Данное ограничение обусловлено, как правило, наличием разделительных конденсаторов на входе АЦП и выходе ЦАП. К сожалению простого удаления разделительных конденсаторов может оказаться недостаточно для работы в области инфразвука и постоянного тока. Это обстоятельство связано с тем, что во многих случаях и вход АЦП и выход ЦАП имеют смещение по постоянному току относительно аналоговой земли устройства. Последнее обусловлено, в свою очередь, тем, что питание таких кодеков (кодер-декодер, ЦАП и АЦП на одном кристалле) чаще всего однополярное (обычно 5 вольт). Следовательно, для того, чтобы обеспечить работу звуковой карты в области инфразвука и постоянного тока необходимо применить дополнительную схему смещения уровня и для входных и для выходных сигналов.

Такое решение актуально, во-первых, потому, что оно многократно дешевле применения специализированных АЦП и ЦАП, обеспечивая в тоже время весьма высокие параметры. Во-вторых, такой подход позволяет использовать уже существующее (Гл. 1 и 2) программное обеспечение для построения измерительной системы с расширенным в область инфразвука частотным диапазоном.

В качестве примера приведем решение данной задачи для двухканального 16 разрядного кодека *CS4232* производства *Crystal Semiconductor Corporation,* установленного в звуковой карте *TBS2000* фирмы *Turtle Beach Systems*.

Принципиальная схема устройства смещения нулевого уровня входных и выходных сигналов совместно с фрагментом схемы кодека показана на рис. 5.1. Указаны названия и нумерация задействованных в переделке выводов микросхемы *CS4232,* выполненной в 100-контактном корпусе типа *TQFP* [26]. Все соединения с выводами *LAUX1* и *RAUX1,* имеющиеся на звуковой плате, должны быть отключены.

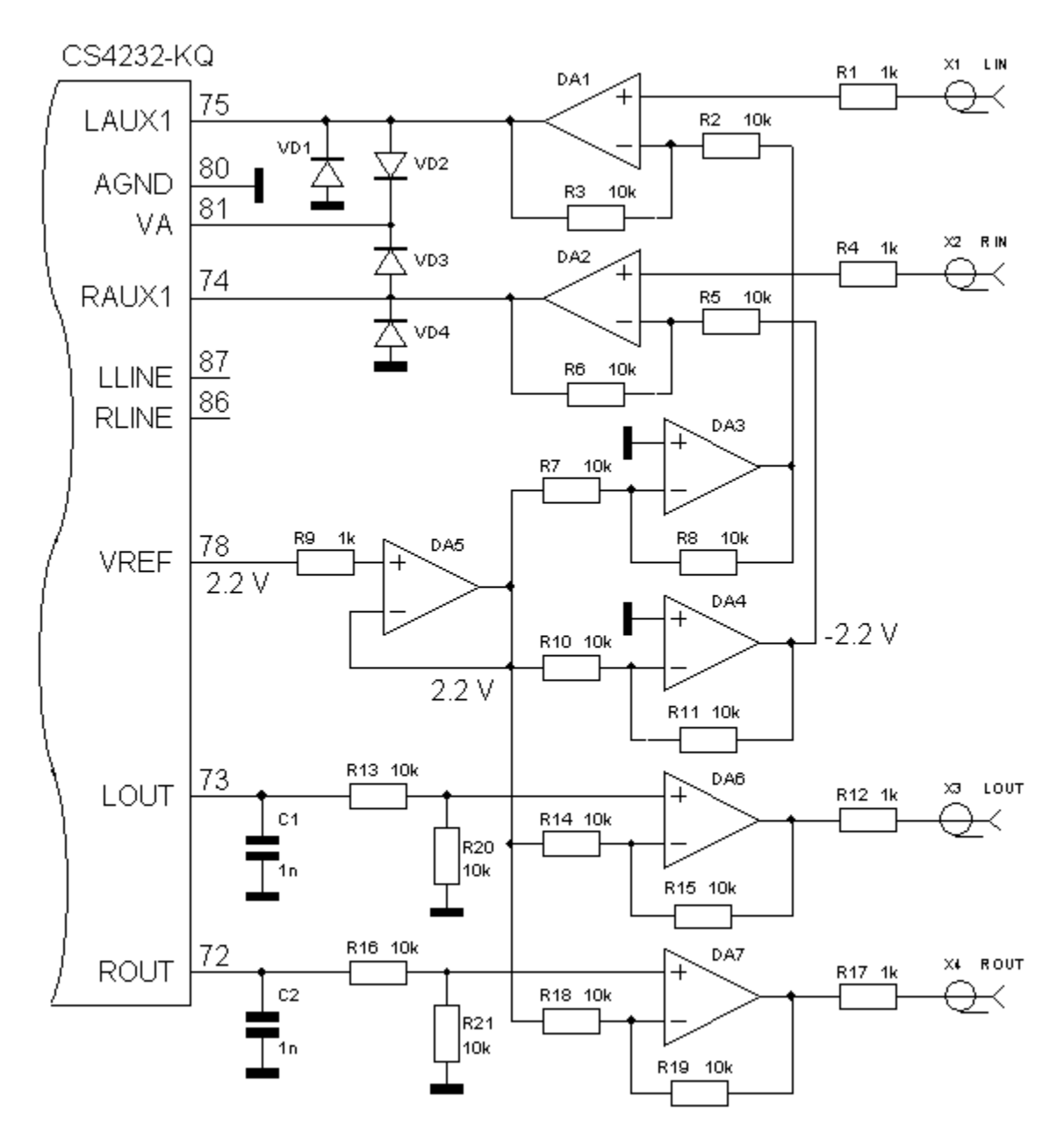

От выводов *LOUT* и *ROUT* должно быть отключено все, кроме фильтрующих конденсаторов *C1* и *C2*, показанных на рис.5.1.

В качестве опорного напряжения для операционных усилителей схемы смещения уровня используется источник опорного напряжения *VREF,* встроенный в кодек *CS4232*. В технической документации на микросхему *CS4232* написано, что входные и выходные напряжения кодека центрированы относительно опорного напряжения *VREF* [26]. Типовое значение *VREF* равно 2.2 В. Поскольку, как указано в [26], этот источник не допускает никакой существенной нагрузки по постоянному току, он буферизирован повторителем напряжения на микросхеме *DA5*. Использование встроенного в кодек источника опорного напряжения существенно уменьшает дрейф всей схемы смещения уровней при изменении температуры и

напряжения питания. На микросхемах *DA3, DA4* выполнены инверторы опорного напряжения, необходимые для работы схемы смещения нулевого уровня входных сигналов. Применение раздельных инверторов продиктовано необходимостью максимально точной подстройки нуля каждого из входных каналов, имеющих, как правило, различные собственные величины сдвига нуля. Точная подстройка нуля раздельно для каждого из двух каналов осуществляется подбором сопротивления резисторов *R7* и *R10*.

Узел смещения нулевого уровня для входных сигналов построен на операционных усилителях *DA1* и *DA2.* Они выполняют вычитание инвертированного напряжения опорного источника из входного (измеряемого) напряжения. Таким образом, осуществляется суммирование входного (измеряемого) сигнала и напряжения опорного источника. Диоды *VD1-VD4* на выходах операционных усилителей предназначены для защиты входов АЦП от превышения допустимого напряжения на них, возникающего при перегрузке входным сигналом или во время переходных процессов при включении и выключении всего устройства.

Кроме входов *LAUX1* и *RAUX1* для ввода сигнала в кодек могут быть использованы также входы *LLINE, RLINE*. Ввод с тех или других переключается в программном микшере, входящем в состав операционной системы *Windows*. Если снабдить схемой смещения нуля все указанные входы кодека, то это позволит программно переключать ввод от двух сдвоенных источников сигнала без применения дополнительного оборудования. В этом случае для смещения нуля дополнительных каналов *LLINE, RLINE* должны быть продублированы микросхемы *DA1 – DA4,* а также соответствующие резисторы и диоды *VD1-VD4*.

Блок смещения нулевого уровня для выходных сигналов кодека выполнен на операционных усилителях *DA6* и *DA7.* Они выполняют вычитание напряжения опорного источника из выходного напряжения ЦАП. Точная подстройка нуля раздельно в каждом из каналов осуществляется подбором сопротивления резисторов *R14* и *R18*. Конденсаторы *C1, C2* входят в конструкцию звуковой платы.

Полная реализация возможностей кодека по динамическому диапазону (более 80 дБ [26]) требует применения в качестве операционных усилителей *DA1* – *DA7* малошумящих приборов с полевыми транзисторами на входах и скоростью нарастания выходного напряжения в режиме единичного усиления не менее 1 В/мкс. Отличные результаты дают импортные малошумящие операционные усилители *AD743*, *AD745*. Несколько худшие параметры обеспечивают отечественные

микросхемы 574УД1 или 544УД2. Нумерация выводов операционных усилителей на схеме не приводится, поскольку для микросхем *AD743*, *AD745,* изготавливаемых в различных корпусах она отличается.

Операционные усилители с большим смещением нуля (574УД1, 544УД2) должны быть снабжены типовым цепями коррекции нуля, выполненными по схемам, обычно приводимым в справочной технической документации. Данные цепи коррекции позволят также более точно компенсировать смещение нуля ЦАП и АЦП кодека. В случае если применяемые операционные усилители для стабильной работы требуют внешних цепей коррекции частотной характеристики, то их также следует выполнить в соответствии с технической документацией.

Для питания всех операционных усилителей необходимо применять двухполярный стабилизированный малошумящий источник постоянного тока напряжением ±5…±12 В. В цепях питания операционных усилителей необходимо установить блокирующие конденсаторы емкостью 0.1 мкФ (керамические или пленочные) и 10.0 мкФ (электролитические). При условии дополнительной фильтрации помех допустимо использование имеющегося в компьютере источника напряжением ±12 В. Все показанные на схеме смещения уровней «земляные» выводы, следует соединить с «аналоговой землей» звуковой платы. В микросхеме *CS4232* это – контакт «*AGND*» (вывод 80). Последний из контактов *CS4232* участвующий в переделке это - «*AV*» (вывод 81) – питание аналоговой части кодека – используется для подключения защитных диодов *VD2,VD3*.

Применяемые в устройстве резисторы должны быть обязательно малошумящие, например, металлопленочные типа С2-1, любой мощности. Резисторы, имеющие на схеме номинал 10 кОм, следует подобрать по парам для каждого из операционных усилителей с минимальным разбросом. Это требуется для наиболее точной компенсации смещения уровня. Собственно номинальное сопротивление этих резисторов значения не имеет и может быть в интервале 5-10 кОм. Резисторы, имеющие на схеме номинал 1 кОм, выполняют защитные функции. Их точность значения не имеет.

В качестве диодов *D1-D4* – можно использовать любые высокочастотные кремниевые с малой емкостью, например, типа КД503.

Наилучшая конструкция блока смещения уровней - на отдельной экранированной печатной плате, расположенной «вторым этажом» на звуковой карте. *Топология печатной платы автором не разрабатывалась. Опытный*

*экземпляр устройства был выполнен на макетной печатной плате.* Дополнительную плату следует снабдить типовой металлической скобой крепления, на которой должны быть расположены выходные и входные коаксиальные разъемы.

Дополнительная наладка устройства для повышения точности работы заключается в подборе резисторов *R7, R10, R14, R18*. Смещение входного сигнала регулируется подбором резисторов *R7, R10* при закороченных на землю входах устройства (разъемы *X1*, *X2*)*.* Индикатором настройки должен служить осциллограф (Гл. 2).

Настройка смещения выходных усилителей *DA6, DA7* производится подбором резисторов *R14, R18*. При этом генератор (Гл. 1) должен генерировать сигнал нулевой амплитуды. Для этого в нем должны быть включены кнопки "Mute". В качестве индикатора нуля следует использовать милливольтметр постоянного тока или уже настроенную входную часть описываемого устройства.

Такой же переделке можно подвернуть и другие звуковые карты, построенные на микросхемах ЦАП и АЦП, имеющих сходную с *CS4232* структуру. Очевидно, что нумерация задействованных выводов и их формальные названия могут отличаться от указанных на рис. 5.1. Эти данные могут быть получены из технической документации конкретных микросхем. В настоящее время такая информация, как правило, свободно доступна на интернет-сайтах компаний - производителей микросхем ЦАП и АЦП. Если на звуковой карте применяются ЦАП и АЦП, выполненные на раздельных микросхемах, то в качестве источников опорного напряжения для схем смещения уровня входных и выходных сигналов должны использоваться соответствующие выводы ЦАП и АЦП.

Здесь совершенно необходимо сделать одно существенное замечание. В высококачественных (и достаточно дорогих) звуковых картах часто применяются цифровые фильтры высоких частот, с частотой среза порядка нескольких герц. Так сделала, например, фирма *Turtle Beach Systems* в своей звуковой карте *FIJI.* Подобные фильтры предназначены для компенсации смещения и дрейфа нуля входного АЦП. Фильтры могут быть выполнены на кристалле кодека, или встроенного цифрового процессора обработки сигналов или же иметь программную реализацию в драйвере. В любом из перечисленных случаев это сделает невозможным использование такой звуковой карты для ввода очень низких частот. Выяснить сей факт до начала переделки можно только с какой-то степенью вероятности. Для этого необходимо оценить смещение и дрейф нуля АЦП при

отсутствии входного сигнала (закороченный на землю вход) с помощью осциллографа, встроенного в комбинированный компьютерный анализатор спектра (Гл. 2). В случае если измеренное смещение превышает 5-10 единиц младшего разряда, да еще и изменяется с прогревом, то, почти наверняка, никакого цифрового фильтра нет. Если смещение существенно меньше, то это означает, что, либо используется очень хороший и стабильный АЦП, либо применен цифровой фильтр высоких частот.

Еще один способ предварительной проверки реальной возможности ввода постоянного напряжения заключается в соединении между собой выхода *ROUT* и входа *RAUX1* (в терминах кодека *CS4232*) и измерении сквозной амплитудночастотной характеристики в области сверхнизких (вплоть до 10<sup>-3</sup> Гц) частот с помощью генератора (Гл. 1) и осциллографа, входящего в состав компьютерного анализатора спектра (Гл. 2). Такой метод проверки гарантирует практически надежный результат, но требует уже предварительного вмешательства (хотя и незначительного) в схему звуковой карты.

Вывод инфразвука и постоянного тока описанным здесь способом, обычно, возможен без каких-либо сложностей для любых звуковых карт независимо от типа примененного ЦАП.

Доработанная таким путем звуковая карта обеспечивает при работе компьютерного генератора сигналов (Гл. 1) нижнюю границу частотного диапазона по выходному электрическому напряжению 10<sup>-3</sup> Гц. Для комбинированного компьютерного анализатора спектра (Гл. 2) нижняя рабочая частота составляет 10<sup>-3</sup> Гц, для входящего в его состав осциллографа нижний предел – постоянный ток. Верхний предел рабочих частот определяется максимальной частотой дискретизации кодека *CS4232* и достигает 20 кГц. Номинальное входное и выходное напряжение, эквивалентное полной шкале АЦП и ЦАП составляет, соответственно, ±0,7 В и ±1,4 В. Наибольшее допустимое входное напряжение для описанного устройства определяется параметрами используемых операционных усилителей и в любом случае не должно превышать по абсолютной величине напряжения питания последних.

Остаточное смещение нуля ЦАП и АЦП после компенсации разработанным устройством определяется их внутренними погрешностями и, обычно, не превышает 0.05 % полной шкалы преобразователей. Окончательная компенсация остаточного смещения нуля АЦП осуществляется программными средствами анализатора спектра (Гл. 2).

Сквозной динамический диапазон всего устройства, измеренный при соединении выхода с входом, в случае использования в схеме смещения нулевого уровня импортных малошумящих операционных усилителей *AD743* или *AD745* достигает 78-80 дБ.

В заключение автор должен предупредить читателей, что любая переделка компьютерной звуковой платы связана с определенным риском ее повреждения. Автор не несет никакой ответственности ни за какие отрицательные последствия (и положительные тоже), произошедшие в результате применения описанного в статье устройства.

## 6. Практические факторы, влияющие на точность измерений

Компьютерные измерительные приборы, описанные выше, как показано в главе 3, обладают точностью, ограниченной лишь качеством применяемых ЦАП и АЦП. При использовании в качестве ЦАП и АЦП звуковой карты могут иметь место самые различные и, часто, непредсказуемые факторы, влияющие на точность преобразования сигнала из аналоговой формы в цифровую и обратно, а, следовательно, влияющие и на результирующую точность измерений. Перечислим некоторые из таких случаев и возможные способы решения проблем.

Влияние различных программ на настройки звуковой карты и входного и выходного микшеров. Большей частью это относится к проигрывателям (аудио и видео) и играм. Чтобы побороть это неудобство следует производить настройку микшера и калибровку перед каждым ответственным измерением.

Неотключаемая передискретизация (*resampling*) в звуковой карте, обычно 44100 Гц  $\rightarrow$  48000 Гц при записи (вводе) и 48000 Гц  $\rightarrow$  44100 Гц при воспроизведении (выводе). Здесь единственное решение заключается только в использовании «основной» частоты дискретизации (обычно это – 48 кГц).

Подмешивание посторонних звуков к выходному сигналу. Например, звуковые «спецэффекты» *Windows*. Мало того, что эти посторонние звуки подмешиваются туда, куда не надо, программный микшер *kmixer.sys*, осуществляющий эту операцию, по-видимому, приводит разрядность результирующего сигнала к наиболее худшему из суммируемых звуков. Для «спецэффектов» звуковой схемы *Windows* это, скорее всего, будет 8 бит. Для того чтобы исключить посторонние сигналы необходимо выключить звуки *Windows*, используя панель управления.

«Вредное» действие спецэффектов, реализованных на звуковой карте, (регуляторы тембра, реверберация и др.). Всевозможные «тонкие» настройки драйверов и микшеров звуковых карт. Например, в звуковой карте «*Audigy 2 ZS*» для расширения диапазона воспроизводимых частот выше 22 кГц (при частоте дискретизации 96 кГц) в «*Surround Mixer*» должны быть запрещены следующие опции: *CMSS, EAX, Speaker Calibration, Bass Redirection*, обычно включенные по умолчанию.

Ограничение разрядности и/или частоты дискретизации при работе с различными типами драйверов (*WDM, ASIO*). Эти ограничения носят стопроцентно коммерческий и юридический характер, а вовсе не технический, но все равно могут очень сильно ограничивать возможности компьютерных измерительных приборов.

Следует учитывать, что многие звуковые карты не позволяют устанавливать различные частоты дискретизации одновременно и для входной и для выходной частей (для АЦП и ЦАП). Попытка сделать это, в лучшем случае, приведет к сообщению об ошибке, но может привести и к катастрофическому искажению результатов измерений. Например, реальная частота выходного сигнала звукового генератора в таком случае может не соответствовать заданной. Здесь поможет только внимание оператора и контрольные измерения. Более надежное решение этой проблемы – использование одинаковых частот дискретизации и для генератора и для комбинированного анализатора спектра. Для этого в анализаторе спектра есть специальный пункт меню «*Synchronize Sample Format*», включенный по умолчанию.

Иногда драйверы звуковых карт выдают ложную информацию о возможности поддержки того или иного режима. Чаще всего это касается максимально допустимых частот дискретизации. В данном случае попытка запуска описанных программ на высокой частоте дискретизации обычно приводит к сообщению об ошибке типа «указанный формат не поддерживается». Эта проблема связана с несовершенством драйверов и/или операционной системы. Хуже всего, если сообщение об ошибке не появляется. Тогда фактическая частоте дискретизации будет отличаться от формально заданной в настройках программ. В таком случае, так же как и в описанном в предыдущем абзаце, возможны грубые искажения

результатов измерений. Для полного разрешения данной ситуации опять-таки необходимы предварительные контрольные измерения.

Электрические помехи со стороны различных компонент компьютера: процессора, видеокарты, блока питания. Влияние этих помех может изменяться от степени загрузки указанных компонент. Здесь решением проблемы может быть замена блока питания на другой, более качественный, и, возможно, экранировка звуковой карты.

Неустойчивое отображение спектра и нестабильные показания мультиметра могут быть связаны, прежде всего, с нестационарным входным сигналом, а то и просто с плохим контактом во входном разъеме. Другие причины, скорее всего, обусловлены аппаратными особенностями конкретного компьютера: недостаточное быстродействие в целом и/или недостаточный объем оперативной памяти, использование медленных и/или интегрированных видео и звуковых подсистем. Следует закрыть другие параллельно работающие программы, иногда это значительно улучшает производительность спектроанализатора.

Подобных примеров, относящихся к самым различным компьютерным компонентам, можно довольно много найти в интернете.

## 7. Особенности использования звуковых карт в измерительном

#### комплексе

В этом разделе излагаются некоторые вопросы, связанные с настройками звуковых карт для практического применения в компьютерном измерительном комплексе, описанном выше. Так же приводится описание способов измерения двух наиболее важных параметров звуковых карт, определяющих качество записи и воспроизведения - амплитудно-частотной характеристики и эффективной разрядности.

#### 7.1. Специфическая настройка звуковых карт фирмы Creative.

Звуковые карты этой фирмы серий "Audigy" и "Live" являются, пожалуй, одними из самых распространенных в настоящее время. Их параметров вполне достаточно для использования в качестве цифроаналоговых (ЦАП) и аналого-цифровых преобразователей (АЦП) компьютерного измерительного комплекса начального уровня. Для получения максимально возможного результата необходимо произвести их дополнительную настройку. Для этого в Wndows нажимаем кнопку «Пуск», из появившегося меню выбираем пункт «Панель управления» далее находим в окне панели управления значок с подписью «**Device Control**». Если такой значок отсутствует, то это означает, что программное обеспечения звуковой карты не было должным образом установлено на ваш компьютер. Следует повторно сделать это, руководствуясь инструкцией, прилагаемой к звуковой карте. После этого щелкаем кнопкой мыши по значку с подписью «**Device Control**». Должно открыться окно, c названием «**Device Control**». Выбираем в нем вкладку **PCI/USB**. Далее устанавливаем в окошке под названием "**Sampling rate**" величину 96 kHz (кГц), а в окошке под названием "**Bit depth**" устанавливаем 24 bit (бит). Тем самым мы перевели внутренний процессор звуковой карты на работу с частотой дискретизации 96 кГц и разрешающей способностью 24 бита. Вопрос о реальной разрядности мы рассмотрим позднее. А пока измерим сквозную частотную характеристику цепи звуковой генератор –> ЦАП звуковой карты –> АЦП звуковой карты –> анализатор спектра.

#### 7.2. Измерение амплитудно-частотной характеристики звуковой карты

Для измерения сквозной амплитудно-частотной характеристики, прежде всего, необходимо соединить стереофоническим кабелем с плетеным экраном выходной разъем звуковой карты под названием "**Line Out**" и ее входной разъем под названием "**Line In**". Поскольку на самой карте эти подписи отсутствуют, на рис. 7.1 для наглядности схематично изображен фрагмент задней панели звуковой карты "**Audigy SE**".

Затем необходимо настроить программу системного микшера. Вызов микшера можно осуществить из меню звукового генератора пунктом "**System Mixer**". Должно появиться два окна: "**Playback Control**" и "**Record Con**trol" – регулировки воспроизведения и записи, соответственно. В окне микшера выхода выключаем все источники звука, кроме **Playback** и **Wave.** Уровень **Playback** устанавливаем на середину, уровень **Wave** – на максимум. В окно микшера входа выбираем источник сигнала **Line-In,** его уровень устанавливаем на середину (50%).

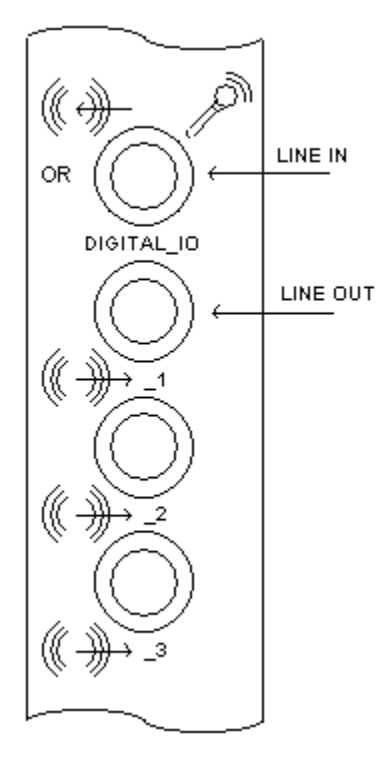

Настройка генератора звуковой частоты. Вызываем диалог выбора устройства нажатием пункта "**Device…**" из меню генератора. В появившемся окне мы выбираем тип звуковой карты ("**Sound Blaster Audigy**"), частоту дискретизации (96 кГц) и разрядность данных (24 бита). Кроме того, включаем функцию "**Kernel Streaming**". Так называется технология потоковой передачи на уровне ядра, которая предназначена для абсолютно точной, "бит в бит" передачи цифровых звуковых данных в выходное устройство ЦАП. Следует иметь в виду, что эта функция поддерживается только для **Windows 2000/XP** и, возможно, выше. Нажимаем "**OK".**

Далее необходимо включить режим качающейся частоты нажатием кнопки "**Sweep**" на генераторе и установить на левом частотном цифровом индикаторе начальную частоту качания 500 Гц, а на правом частотном индикаторе конечную частоту 47 кГц. Уровень сигнала в обоих каналах следует установить на минус 10 дБ. Период качания (на среднем нижнем индикаторе) устанавливаем на 60 секунд.

Настройка анализатора спектра. Вызываем диалог выбора устройства последовательным нажатием "**Menu->Display->Device Selection…** ". В появившемся окне мы также как и для генератора, выбираем тип звуковой карты ("Sound Blaster Audigy"), частоту дискретизации (96 кГц) и разрядность данных (24 бита). На панели управления анализатора спектра устанавливаем режим "**Hold**", при котором на экране анализатора спектра запоминаются и отображаются максимальные значения

сигнала во всем диапазоне частот. Включаем сглаживающее окно типа "**Flat-Top 5A**", обеспечивающее максимально возможную точность измерения амплитуды входного сигнала. Параметр "**FFT**" устанавливаем равным 2<sup>8</sup>

Нажимаем кнопки "**Start**" на панели управления анализатора спектра и генератора. Если все было сделано правильно, то через одну минуту на экране компьютера получаем график амплитудно-частотной характеристики (АЧХ) сквозного (воспроизведение – запись) канала звуковой карты в области высоких частот. Для звуковой карты "**Audigy SE**" АЧХ выглядит приблизительно так, как показано на рис. 7.2. Обращаем внимание, что верхняя граница частотного диапазона в нашем

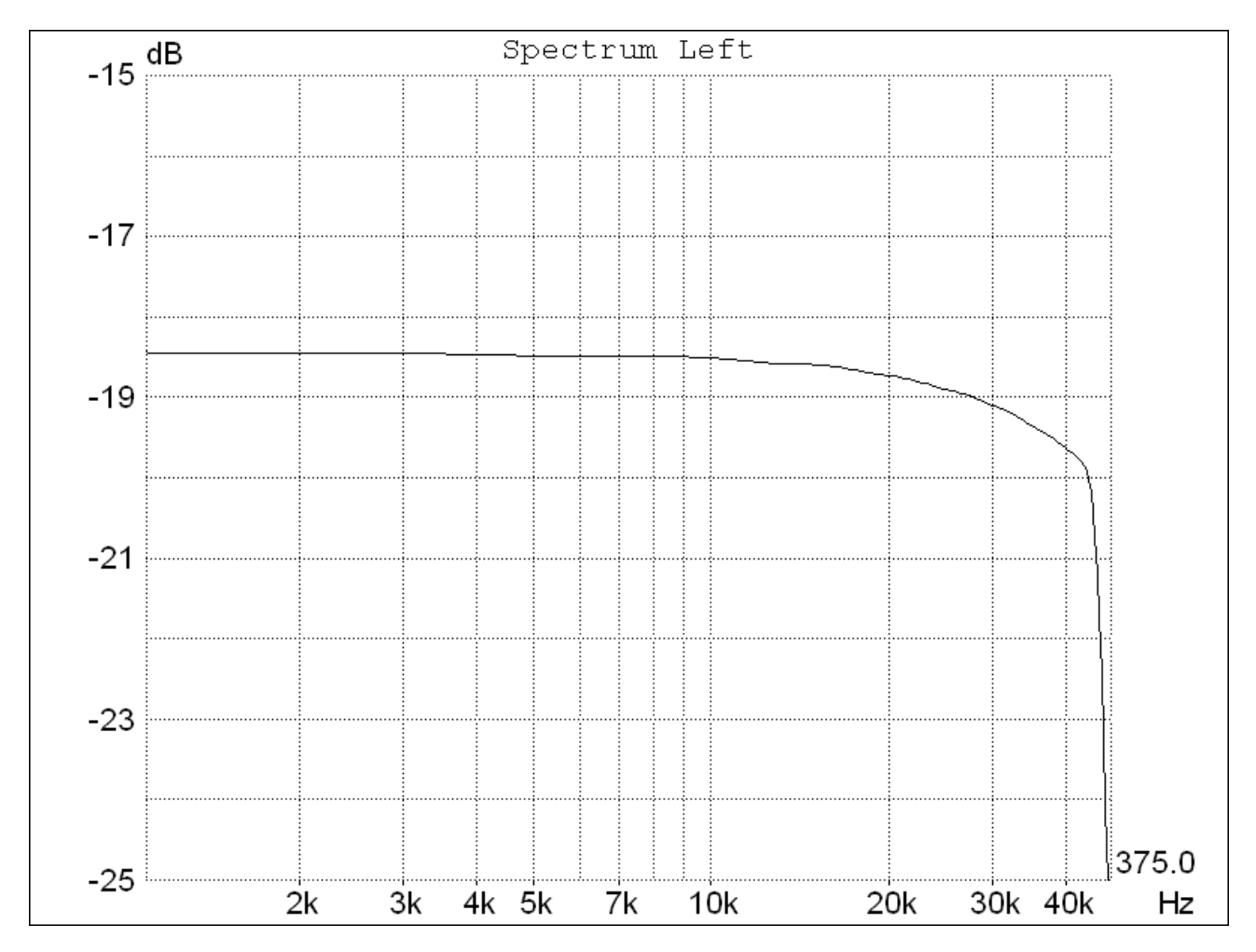

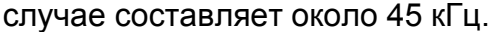

Теперь снимем АЧХ звуковой карты в области низких частот. В генераторе устанавливаем диапазон качания частоты от 3 Гц до 250 Гц. В анализаторе спектра параметр "**FFT**" устанавливаем равным 2<sup>16</sup> . Стартуем. Через одну минуту получаем график АЧХ звуковой карты в области низких частот (рис. 7.3).

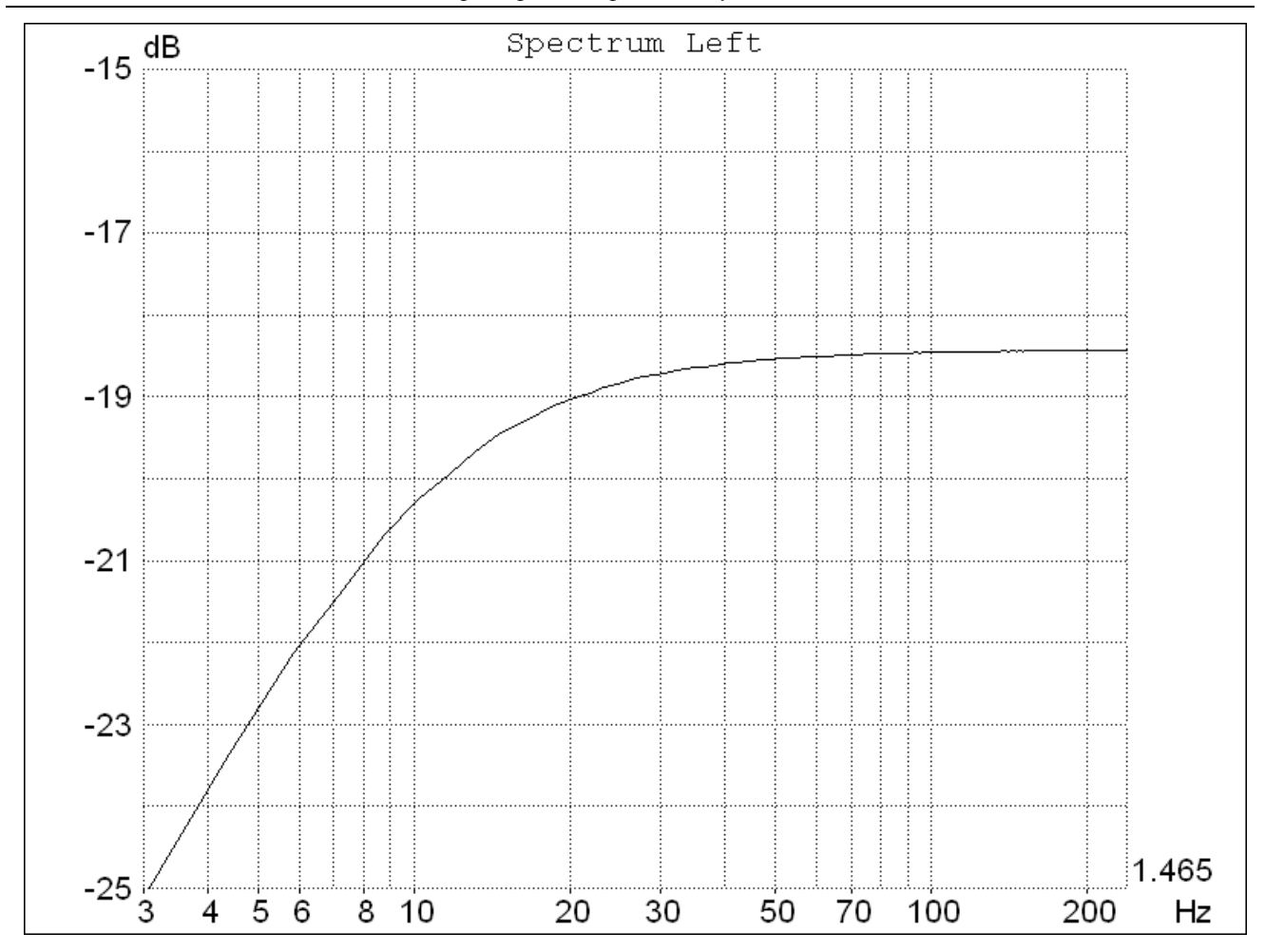

Видим, что низкочастотная граница сквозного рабочего диапазона по уровню –3 дБ составляет приблизительно 7 Гц. Что ж, 7 Гц … 45 кГц – не такой уж плохой рабочий диапазон частот для звуковой карты, стоимостью приблизительно годовой подписки журнала «Радио».

Для полноты впечатлений заинтересованный читатель может теперь измерить частотную характеристику в области средних (100 Гц … 2 кГц) частот и убедиться, что неравномерность АЧХ звуковой карты в этой области весьма мала (менее 0.1 дБ). Оставим это для самостоятельного упражнения.

Обратите внимание, что АЧХ в области высоких и в области низких частот мы измеряли с существенно различающейся разрешающей способностью по частоте. На графиках она указана в правом нижнем угле над обозначением Hz (Гц). В первом случае это приблизительно 380 Гц, во втором это приблизительно 1.5 Гц. Тем самым достигается приемлемое время измерения в высокочастотной части диапазона, и достаточно высокая точность в его низкочастотной части. Если бы мы везде измеряли с разрешением 1.5 Гц, то для построения всей частотной характеристик анализатору спектра потребовалось не две минуты, как у нас, а более трёх часов.

Впрочем, если бы мы стали снимать АЧХ вручную, по точкам, а их при шаге 1.5 Гц получается более 32 тысяч, время ушло бы несоизмеримо больше.

#### 7.3. О реальном числе разрядов звуковой карты.

Оценим теперь реальную разрешающую способность звуковой карты по амплитуде путем измерения отношения сигнал / (шум + искажения) (*SINAD - Signal to Noise plus Distortion Ratio*) при оцифровке синусоидального сигнала с частотой соответствующей диапазону применимости конкретного АЦП.

Данный метод оценки разрешающей способности – собирательный, он учитывает совокупность искажающих линейность АЦП факторов, как статических, так и динамических вплоть до кратковременной (по сравнению со временем измерений) нестабильности тактового генератора (т.н. джиттер - дрожание фазы).

Для удобства анализа результатов воспользуемся производным от SINAD параметром - эффективным числом бит *ENOB* (см. стр.18).

Для большинства приложений АЦП, связанных с обработкой быстроизменяющихся сигналов, например, при звукозаписи обобщающей характеристики качества аналого-цифрового преобразования, такой как эффективная разрядность, часто бывает вполне достаточно.

#### **Настройка приборов.**

В звуковом генераторе из меню выберем пункт "**Presets->1000 Hz + 1000 Hz Base Level**". Остальные настройки звукового генератора сохраним без изменения.

Оставим все настройки анализатора спектра такими, какими они были в предыдущем опыте. Кнопку "**ENOB**" на панели мультиметра нажмем так, чтобы на ней появилась надпись "**ENOB FS**".

Запускаем процесс измерений нажатием на кнопки "**Start**" на панелях управления анализатора спектра и генератора. На индикаторах мультиметра читаем показания.

Для звуковой карты "**Audigy SE**", над которой производил опыты автор этих строк, величина эффективной разрядности, приведенной к полной шкале АЦП, ("**ENOB FS**") составила приблизительно 15 бит при уровне сигнала "**Peak Amplitude**" порядка –8 дБ. При увеличении чувствительности входного микшера регулятором "**Line-In**" до максимума, величина эффективной разрядности уменьшается до 14 бит при увеличении уровня входного сигнала "**Peak Amplitude**" до –2 дБ.

Если уменьшить чувствительность входного микшера до 10% от максимального значения, то эффективная разрядность увеличивается приблизительно до 17 бит. При такой настройке входного микшера реальная чувствительность в вольтах составляет приблизительно 10 В на всю шкалу АЦП. Следует отметить, что практического применения такой режим совершенно не имеет, поскольку входные цепи звуковой карты если уж и не сгорят, то будут катастрофически перегружены уже при входном напряжении свыше 2 В.

Во всех трех описанных измерениях уровень гармонических искажений (THD) оставался практически неизменным и составлял величину приблизительно – 98 дБ. А вот уровень шумовой составляющей существенно изменялся, что хорошо видно из графиков приведенных на рис. 7.4. На графике числами с процентами обозначено

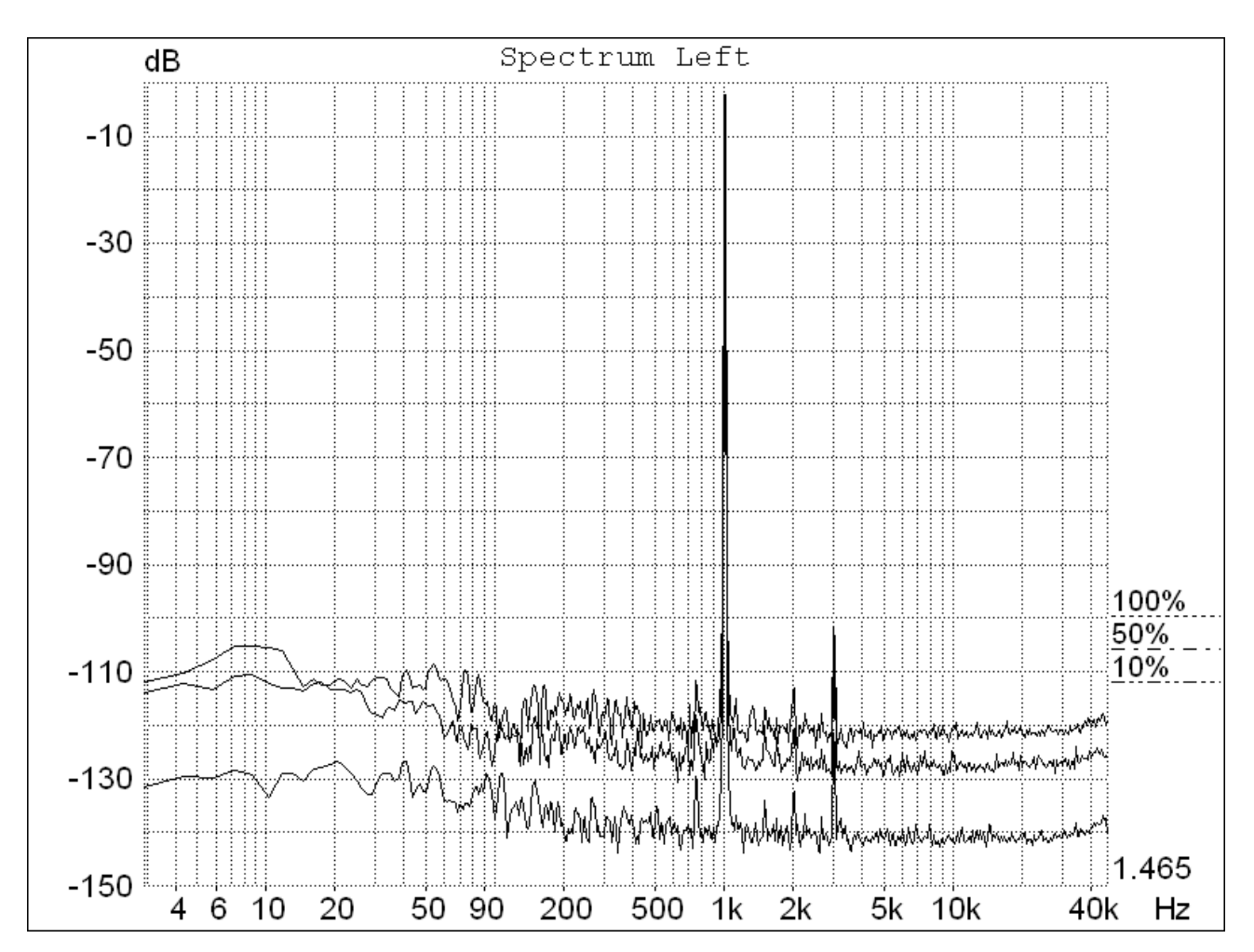

положение регулятора уровня записи, при котором производилось измерение. Такой результат говорит о том, что линейность ЦАП и АЦП, непосредственно влияющая на коэффициент нелинейных искажений, достаточно высока, однако высокий уровень шума не позволяет в полной мере эту линейность использовать. Следует отметить, что с точки зрения субъективного качества звука такое соотношение шумов и

нелинейных искажений лучше, нежели обратное, так как в данном случае имеющиеся искажения маскируются шумом, имеющим, как видно из рис. 7.4, достаточно равномерную частотную характеристику.

Полагая, что потеря точности результирующего преобразования цифра-аналог и аналог-цифра распределяются приблизительно поровну между ЦАП и АЦП, можно оценить реальную точность каждого из них в отдельности величиной не более чем 16 бит. Это объясняется тем, что последовательное соединение двух одинаковых по шумам устройств увеличивает результирующий шум на 3 дБ (ухудшает эффективную разрядность ENOB на 0.5 бит), если шумы каждого из устройств полностью взаимно некоррелированы и на 6 дБ (ENOB уменьшается на 1 бит), для 100% коррелированных шумов.

Из данного опыта видим, что реальная разрядность данной звуковой карты несколько отличается от заявленных фирмой-производителем 24 бит. То есть, несмотря на то, что и ЦАП WM8768 и АЦП WM8775, установленные на данной звуковой карте, формально оперируют 24-разрядными данными, они обеспечивают реальную точность, ограниченную шумами, всего лишь около 16 бит.

Обратим внимание, что в спектре, показанном на рис. 7.4, кроме основного сигнала 1 кГц заметна только его третья гармоника. Практически не наблюдается никаких следов других побочных компонент, например, помех от импульсного блока питания компьютера или сетевого фона. В описанном опыте автор использовал самый рядовой компьютер с самым обычным блоком питания и никаких мер по снижению помех, например экранировки звуковой карты или дополнительной фильтрации в цепях питания, не применялось.

Следует еще раз отметить, что при оценке результатов измерений, полученных в двух предыдущих параграфах, мы полагали, что амплитудные и частотные погрешности звуковой карты распределяются поровну между ее ЦАП и АЦП. Для раздельной оценки качества ЦАП и АЦП нам понадобилось бы дополнительное высококлассное измерительное оборудование или, по крайней мере, высококачественная звуковая карта, (например [6]), стоимость которых многократно превышает стоимость исследуемой звуковой карты.

#### 7.4. Сдвиг фаз между стереоканалами

Все, кто занимается стереофонической звукозаписью, знают, что сдвиг фаз между левым и правым каналами должен быть минимальным. Это необходимо для

неискаженной передачи пространственного образа музыкальной программы. Особенно важным является условие минимального сдвига фаз на средних и высоких частотах звукового диапазона, на которых собственно и формируется стереообраз.

Измерим сдвиг фаз между стереоканалами АЦП, то есть записывающей части звуковой карты. Для этого потребуется особый звуковой кабель, соединяющий выход левого канала ЦАП звуковой карты одновременно с левым и правым входами АЦП. Таким образом, на оба входа звуковой карты будет подаваться один и тот же сигнал.

Настроим приборы на работу с частотой дискретизации 96 кГц и разрядностью данных 16 бит, как было показано выше. На генераторе установим частоту сигнала левого канала равной 5 кГц и амплитуду –10 дБ. Уровень входного микшера установим на 50 %. На графической панели осциллографа установим уровень синхронизации равный нулю. Включим процесс измерения. Если все было сделано

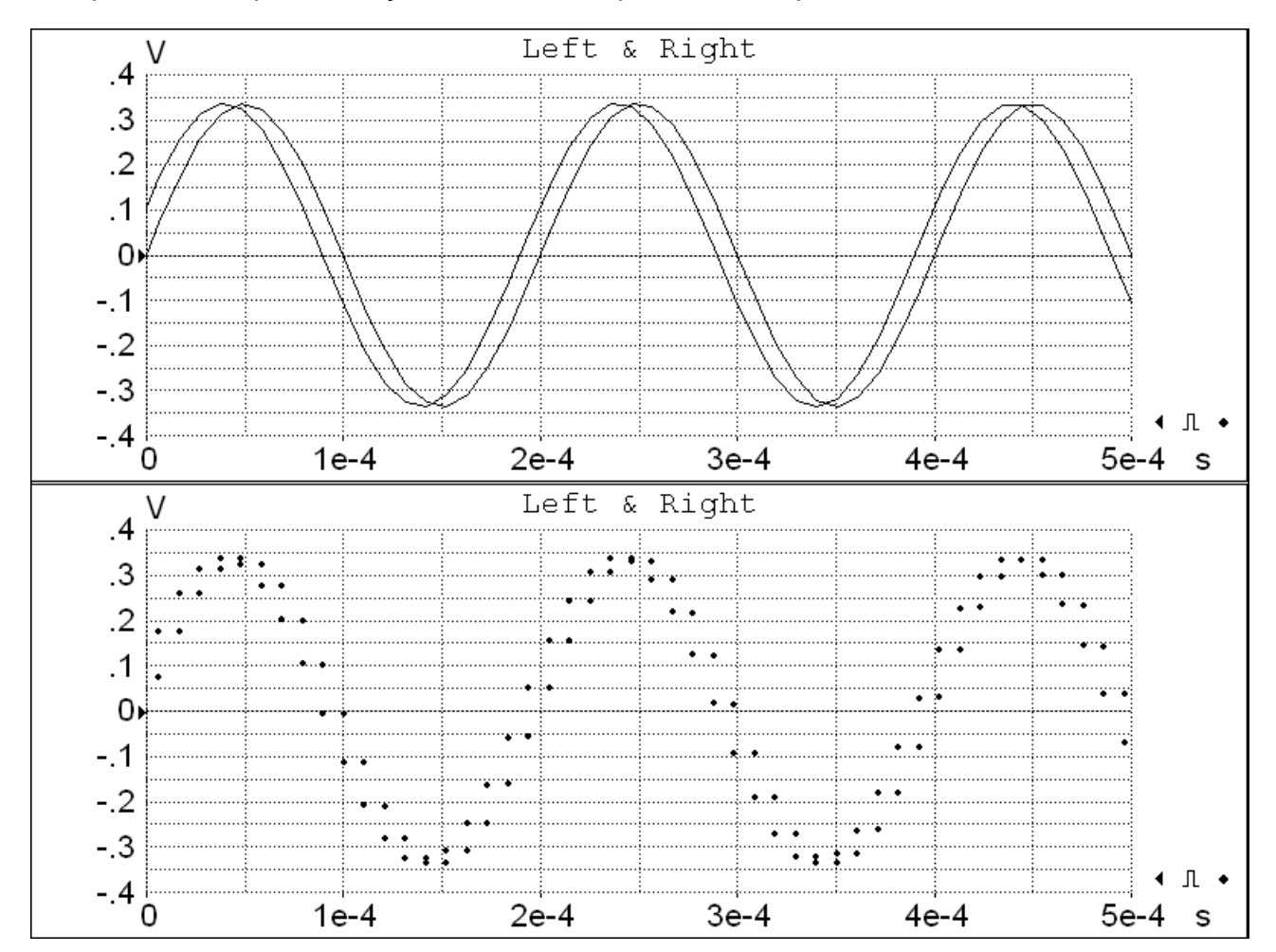

правильно, то для звуковой карты "**Audigy SE**" получим картинку наподобие той, что изображена на рис. 7.5. Здесь на нижней графической панели изображен тот же самый сигнал, что и вверху, но в виде отдельных точек, каждая из которых соответствует отдельному отсчету произведенному входным АЦП. Разность фаз, измеренная мультиметром, составляет приблизительно 18.5º.

Установим частоту сигнала равную 10 кГц. Видим, что фазовый сдвиг удвоился и достигает уже 37º. Легко убедиться, что для данной звуковой карты фазовый сдвиг между стереоканалами АЦП прямо пропорционален частоте.

На нижнем графике рис.7.5 видно, что этот фазовый сдвиг между стереоканалами равен точно одному отсчету АЦП при работе последнего на частоте 96 кГц.

Таким образом использовать звуковую карту "**Audigy SE**" для высококачественной стереофонической звукозаписи следует с большой осторожностью, принимая меры по компенсации вносимого фазового сдвига при последующей обработке в каком-либо звуковом редакторе.

Несколько слов о причине такой ошибки. Она заключатся, по-видимому, в недоучете авторами драйвера особенностей программировании АЦП **WM8775** от фирмы **Wolfson**, установленного на данной звуковой карте. На возможность фазового сдвига в одну выборку сигнала при определенных режимах работы АЦП **WM8775** прямо указывается на странице 21 технического описания [27].

Для коррекции этой ошибки в Осциллометре начиная с версии 5.58 (доступной на интернет-сайте автора [1]) имеется функция произвольного временного сдвига между каналами, задаваемого непосредственно на панели управления анализатора спектра цифровым регулятором под надписью "**Delay R–L**". Для указанного выше случая коррекция должна быть установлена на величину "**+ 1**". Для точной коррекции ошибки частота дискретизации в панели управления "**Creative Device Control**" (см. выше) при этом также должна быть 96 кГц.

Теперь проверим фазовые соотношения при воспроизведении стереофонического сигнала данной звуковой картой.

Соединим вновь вход и выход звуковой карты обычным стереокабелем. Для коррекции фазовой ошибки АЦП величину **"Delay R–L"** установим на **+1**. Установим на генераторе частоту 5 кГц в обоих каналах и нулевой фазовый сдвиг между ними. В звуковой карте, использованной автором, сдвиг фаз, измеренный мультиметром, составил величину –0.25º на частоте 5 кГц и –0.5º на 10 кГц. Это можно считать отличным результатом даже по меркам профессиональной звуковой техники. Таким образом, в воспроизводящей части звуковой карты "**Audigy SE**" никаких межканальных фазовых ошибок практически нет.

Подведем итоги:

- 1. Звуковые карты фирмы Creative для работы в режиме 24 бита и 96 кГц требуют специальной настройки в панели управления.
- 2. Измеренная частотная характеристика 7 Гц … 45 кГц вполне соответствует частоте дискретизации 96 кГц.
- 3. Заявленный фирмой режим 24 бита является формальным, фактическая разрешающая способность составляет 16 бит.
- 4. Аномально большой фазовый сдвиг между каналами АЦП требует дополнительной программной обработки при высококачественной стереофонической звукозаписи.

В завершении следует отметить, что все описанные в данном разделе опыты, кроме первого пункта «Специфическая настройка звуковых карт фирмы Creative» могут быть проделаны и со звуковыми картами любых других типов.

## Литература

- 1. Шмелёв О.Я. Автоматизация научных исследований, [http://shmelyoff.nm.ru,](http://shmelyoff.nm.ru) <http://shmelyoff.by.ru>, <http://shmelyoff.narod.ru>, <http://www.cnt.ru/~shmelyoff/>.
- 2. Фролов А.В., Фролов Г.В. Мультимедиа для Windows, М.: Диалог-МИФИ, 1996, 284 стр.
- 3. DSP generation of Pink Noise,<http://www.firstpr.com.au/dsp/pink-noise/>.
- 4. Voss R.F. and Clarke J. ""1/f Noise" in music: music from 1/f noise," Journal of Acoustic Society of America, 1978, **63**(1), pp. 258-263.
- 5. ГОСТ 16122-87. Громкоговорители. Методы измерения электроакустических параметров.
- 6. LynxTWO-B, Multichannel Audio Reference Interface. Lynx Studio Technology Inc. [http://www.lynxstudio.com.](http://www.lynxstudio.com)
- 7. Juli@, High quality 24 bit 192 kHz stereo Audio/MIDI interface with swappable I/O socket, Ego Systems Inc. <http://www.esi-pro.com>.
- 8. Кестер У., Брайэнт Д. Аналого-цифровые преобразователи для задач цифровой обработки сигналов, в сборнике «Материалы семинара по обработке сигналов», Analog Devices, Москва, 2002, <http://www.analog.com.ru/Public/2.pdf>.
- 9. Измерения в электронике: Справочник/ В. А. Кузнецов, В. А. Долгов и др.; Под ред. В. А. Кузнецова. – М.: Энергоатомиздат, 1987, с. 318.
- 10. Harris F.J. "On the Use Windows for Harmonic Analysis with the Discrete Fourier Transformation," Proceedings of the IEEE, 1978, Vol. **66**, No. 1, pp. 51-83.
- 11. The Handbook of Formulas and Tables for Signal Processing, ed. Alexander D. Poularikas, CRC Press LLC, 1999.
- 12. Rife D.C. and Vincent G.A. "Use of the discrete Fourier transform in measurement of frequencies and levels of tones," The Bell System Techn. Journal, 1970, Vol. **49**, No 2, pp. 197-228.
- 13. Nuttall A.H. "Some Windows with Very Good Sidelobe Behavior," IEEE Trans. Acc. Speech Sig. Proc, 1981, Vol. **ASSP-29**, No. 1, pp. 84-91.
- 14. Dolph C.L. "A current distribution for broadside arrays which optimizes the relationship between beamwidth and side-lobe level," Proc. IRE, 1946, vol. **34**, pp. 335-348.
- 15. Lynch P. "The Dolph–Chebyshev Window: A Simple Optimal Filter," Monthly Weather Review, 1997, vol. **125**, pp. 655-660.
- 16. Kaiser J. F. "Nonrecursive digital filter design using  $I_0$  -sinh window function," IEEE Int. Symp. on Circuits and Systems, 1974, pp. 20-23.
- 17. Albrecht H.H. "A Family Of Cosine-Sum Windows For High-Resolution Measurements," Proc. ICASSP (Int. Conf. Acoustics, Speech, and Signal Processing), 2001, vol. **5**, pp. 3081-3084.
- 18. Музыченко Е.В. Драйвер виртуального звукового кабеля, [http://www.nrcde.ru/music/software/eng/vac.html.](http://www.nrcde.ru/music/software/eng/vac.html)
- 19. Schoukens J., Pintelon R. and Van Hamme H. "The Interpolated Fast Fourier Transform: A Comparative Study," IEEE Trans. on Instrumentation and Measurement, 1992, **IM-41**, No. 2, pp. 226-232.
- 20. Santamaria-Caballero I., Pantaleon C.J., Ibanez-Diaz J., Gomez-Cossio E. "Improved Procedures for Estimating Amplitudes and Phases of Harmonics with Application to Vibration Analysis," IEEE Trans. on Instrumentation and Measurement, 1998, **IM-47**, No. 1, pp. 209-214.
- 21. Sound Technology Inc., <http://www.SoundTechnology.com>
- 22. HpW Works Inc., <http://www.hpw-works.com>
- 23. Standard Handbook of Audio and Radio Engineering, McGraw-Hill, 2003, [http://www.tvhandbook.com/support/TVHB\\_updates.htm](http://www.tvhandbook.com/support/TVHB_updates.htm).
- 24. Salvatore L., Trotta A. "Flat-top windows for PWM waveform processing via DFT," IEEE Proceedings, 1988, vol. **135**, Pt. B, No. 6, pp. 346-361.
- 25. TableCurve 2D 5.01. [http://www.systat.com/products.](http://www.systat.com/products)
- 26. CS4232, Games Compatible Plug-and-Play Audio System, Crystal Semiconductor Corporation, 1996.<http://www.alsa-project.org/alsa/ftp/datasheets/cirrus/4232.pdf>.
- 27. WM8775. 24-bit, 96kHz ADC with 4 Channel I/P Multiplexer. Wolfson microelectronics. <http://www.wolfsonmicro.com/uploads/documents/en/WM8775.pdf>.

# ·"Discrete Acoustics Lab" A Real-time Computer-based Measuring Complex **O. Ya. Shmelyoff**

Moscow State University of Instrument Engineering and Computer Science Problem Laboratory of Molecular Acoustics Stromynka 20, Moscow, 107076 Russia E-mail: [shmelyoff@newmail.ru,](mailto:shmelyoff@newmail.ru) web: <http://shmelyoff.nm.ru> PACS: 02.70.Hm, 07.05.Hd, 07.05.Kf, 43.28.Dm, 43.58.-e, 43.20.Ye, 43.75.Yy

A real-time computer-based measuring complex consisting of two separate gauges is described.

The first is a digital two-channel multi-tone audio frequency sweep generator intended for adjusting and measuring parameters of electronic-acoustic equipment. Generator is composed of Digital-to-Analog Converter (DAC) and control program "SoundGen".

The second one is a computer two-channel combined gauge set contains the real-time spectrum analyzer, frequency counter, AC peak and RMS voltmeter, DC voltmeter, signalto-noise ratio, dynamic range, total harmonic distortion and inter-modulation distortion meter, phase shift and group delay meter. This gauge set is intended for real-time investigation of electric signals and for measuring own characteristics of Analog-to-Digital Converters (ADC). The set is composed of ADC and control program "OscilloMeter". Maximum numbers of channels, sampling frequency, bit rate of data, frequency range, precision of the gauge are limited only by type of used ADC.

The 16-, 24- or 32-bit DAC and ADC of standard computer sound system with sample rates up to 384 kHz is used. The DAC and ADC of other types can be used by special order.

The programs run in *Windows 95/98/Me/NT/2000/2003/XP/Vista* and available online at [http://shmelyoff.nm.ru.](http://shmelyoff.nm.ru)